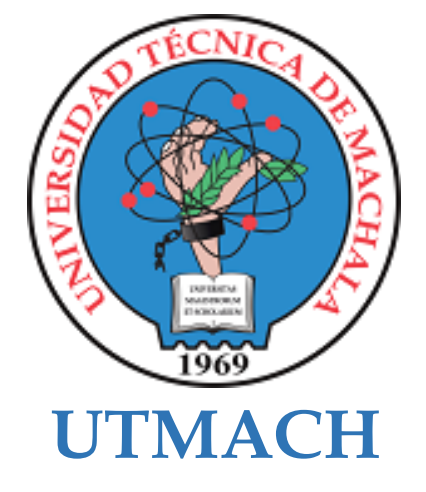

## **FACULTAD DE CIENCIAS SOCIALES**

## **CARRERA DE PEDAGOGÍA DE LAS CIENCIAS EXPERIMENTALES**

## **APLICACIÓN M-LEARNING COMO RECURSO DIDÁCTICO EN LA ASIGNATURA DE MATEMÁTICAS EN LOS ESTUDIANTES DE CUARTO AÑO DE EDUCACIÓN GENERAL BÁSICA DE LA ESCUELA "MANUEL UTRERAS GÓMEZ**

### **NEIRA GIRON NADIA SABRINA LICENCIADA EN PEDAGOGIA DE LA INFORMATICA**

#### **ALCIVAR GALARZA WILLY STEWART LICENCIADO EN PEDAGOGIA DE LA INFORMATICA**

**MACHALA 2022**

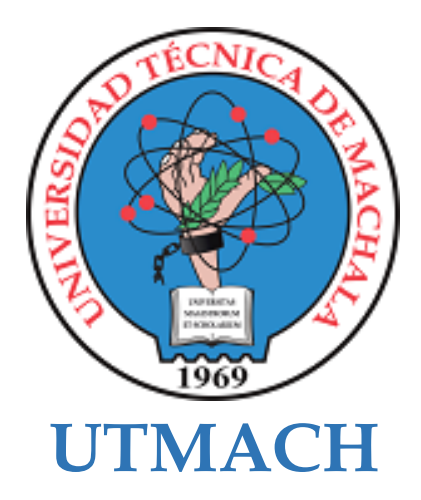

## **FACULTAD DE CIENCIAS SOCIALES**

## **CARRERA DE PEDAGOGÍA DE LAS CIENCIAS EXPERIMENTALES**

## **APLICACIÓN M-LEARNING COMO RECURSO DIDÁCTICO EN LA ASIGNATURA DE MATEMÁTICAS EN LOS ESTUDIANTES DE CUARTO AÑO DE EDUCACIÓN GENERAL BÁSICA DE LA ESCUELA "MANUEL UTRERAS GÓMEZ**

**NEIRA GIRON NADIA SABRINA LICENCIADA EN PEDAGOGIA DE LA INFORMATICA**

**ALCIVAR GALARZA WILLY STEWART LICENCIADO EN PEDAGOGIA DE LA INFORMATICA**

> **MACHALA 2022**

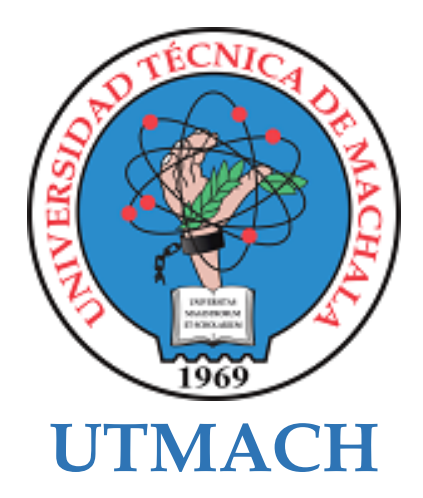

## **FACULTAD DE CIENCIAS SOCIALES**

## **CARRERA DE PEDAGOGÍA DE LAS CIENCIAS EXPERIMENTALES**

**SISTEMATIZACIÓN DE EXPERIENCIAS PRÁCTICAS DE INVESTIGACIÓN Y/O INTERVENCIÓN**

## **APLICACIÓN M-LEARNING COMO RECURSO DIDÁCTICO EN LA ASIGNATURA DE MATEMÁTICAS EN LOS ESTUDIANTES DE CUARTO AÑO DE EDUCACIÓN GENERAL BÁSICA DE LA ESCUELA "MANUEL UTRERAS GÓMEZ**

**NEIRA GIRON NADIA SABRINA LICENCIADA EN PEDAGOGIA DE LA INFORMATICA**

**ALCIVAR GALARZA WILLY STEWART LICENCIADO EN PEDAGOGIA DE LA INFORMATICA**

**VALAREZO CASTRO JORGE WASHINGTON**

**MACHALA 2022**

# Tesis, Alcívar-Neira

*por* Nadia Neira

**Fecha de entrega:** 06-sep-2022 04:49p.m. (UTC-0500) **Identificador de la entrega:** 1890134410 **Nombre del archivo:** 1.\_Tesis\_-\_Alcivar,\_Neira-Turnitin.pdf (180.79K) **Total de palabras:** 5606 **Total de caracteres:** 30433

#### 7% INDICE DE SIMILITUD  $4%$ FUENTES DE INTERNET  $2%$ PUBLICACIONES 5% TRABAJOS DEL ESTUDIANTE Tesis, Alcívar-Neira INFORME DE ORIGINALIDAD ENCONTRAR COINCIDENCIAS CON TODAS LAS FUENTES (SOLO SE IMPRIMIRÁ LA FUENTE SELECCIONADA) 5%

## Submitted to Universidad Técnica de Machala

Trabajo del estudiante

Excluir citas Activo Excluir bibliografía Activo Excluir coincidencias < 10 words

#### CLAUSULA DE CESIÓN DE DERECHO DE PUBLICACIÓN EN EL REPOSITORIO DIGITAL INSTITUCIONAL

Los que suscriben, NEIRA GIRON NADIA SABRINA y ALCIVAR GALARZA WILLY STEWART, en calidad de autores del siguiente trabajo escrito titulado APLICACIÓN M-LEARNING COMO RECURSO DIDÁCTICO EN LA ASIGNATURA DE MATEMÁTICAS EN LOS ESTUDIANTES DE CUARTO AÑO DE EDUCACIÓN GENERAL BÁSICA DE LA ESCUELA "MANUEL UTRERAS GÓMEZ, otorgan a la Universidad Técnica de Machala, de forma gratuita y no exclusiva, los derechos de reproducción, distribución y comunicación pública de la obra, que constituye un trabajo de autoría propia, sobre la cual tienen potestad para otorgar los derechos contenidos en esta licencia.

Los autores declaran que el contenido que se publicará es de carácter académico y se enmarca en las dispociones definidas por la Universidad Técnica de Machala.

Se autoriza a transformar la obra, únicamente cuando sea necesario, y a realizar las adaptaciones pertinentes para permitir su preservación, distribución y publicación en el Repositorio Digital Institucional de la Universidad Técnica de Machala.

Los autores como garantes de la autoría de la obra y en relación a la misma, declaran que la universidad se encuentra libre de todo tipo de responsabilidad sobre el contenido de la obra y que asumen la responsabilidad frente a cualquier reclamo o demanda por parte de terceros de manera exclusiva.

Aceptando esta licencia, se cede a la Universidad Técnica de Machala el derecho exclusivo de archivar, reproducir, convertir, comunicar y/o distribuir la obra mundialmente en formato electrónico y digital a través de su Repositorio Digital Institucional, siempre y cuando no se lo haga para obtener beneficio económico.

**ROCKO PIERION** 

NEIRA GIRON NADIA SABRINA 0750943573

ALCIVAR GALARZA WILLY STEWART 0750704306

Dat Av. Pattheoriality Inc. 5 1/2 Vis Medula Poste Tel: 2983362 - 2983363 - 2983363 - 2983364

#### **DEDICATORIA**

A Dios, ya que es el pilar fundamental en este proceso, es así que dedicamos este trabajo de mucho esfuerzo a él en ofrenda a su paciencia, a nuestros padres quienes con sus palabras de aliento a diario nos promueven a ser personas de bien y a todos aquellos que nos han impulsado a seguir el camino de la superación, esto es posible gracias a ustedes.

#### ALCIVAR GALARZA WILLY STEWART

#### NEIRA GIRÓN NADIA SABRINA

#### **AGRADECIMIENTO**

Reconocemos al guía principal de este proceso, agradecemos inmensamente las enseñanzas, compromiso y la labor tan valiosa del Ing. Rosman Paucar.

Al Ing. Jorge Valarezo por permitirnos obtener gran parte de sus conocimientos y ser un líder que ha tomado las decisiones correctas para la realización de nuestra tesis.

Agradecemos también al Ing. Jorge Delgado por tener las palabras precisas y correctas para desarrollar un buen trabajo.

Y finalmente, pero no menos importante al Ing. Mauricio Prado, que con su capacidad para ver las cosas desde un punto de vista distinto ha permitido que exploremos nuevas posibilidades para la culminación de este trabajo de investigación.

Muchas gracias.

#### ALCIVAR GALARZA WILLY STEWART

#### NEIRA GIRÓN NADIA SABRINA

#### **RESUMEN**

El objetivo del trabajo presentado tiene como objetivo principal el aplicar una herramienta en la asignatura de Matemática como recurso didáctico para el fortalecimiento de la misma en los estudiantes de cuarto grado de la Escuela de Educación Básica ¨Manuel Utreras Gómez de la ciudad de Santa Rosa¨.

Con la realización de este trabajo nos hemos propuesto el poder compartir nuevas formas de enseñanza, utilizando respectivamente la tecnología, la misma que promueva una nueva visión, con nuevas metodologías basadas en el aprendizaje móvil (M-learning).

El aprendizaje móvil (M-learning) permite que el alumno aprenda utilizando su celular, tablet, o algún dispositivo que le otorgue la posibilidad de estudiar sin necesidad de estar en un aula o en un lugar fijo y logrando que el docente obtenga un nuevo recurso que genera muchas situaciones de aprendizaje, como la interacción, clases más dinámicas y menos tradicionalistas. Además este tipo de procesos permite que los estudiantes se encuentren inmersos en esta era digital que cada vez es más fuerte y con cambios que son beneficiosos para todos.

Teniendo en cuenta una visión metodológica, todo este proceso está basado en la creación de una aplicación denominada ¨MatemApp¨ que tiene como contenidos como la multiplicación, la división y las unidades de capacidad que plantea la institución de acogida. Para la obtención de los respectivos resultados, se realizaron dos experiencias, en la primera experiencia presentamos la aplicación a la directora de la institución de manera presencial, en donde se mostraron cada una de las características que engloban a la aplicación en este caso, la interfaz, el diseño, los colores y todos los aspectos que se deben tener en cuenta para el desarrollo de un aplicación dirigida para niños.

En la segunda experiencia ya se realizó la presentación de la aplicación a la docente encargada del aula y a los niños de cuarto grado paralelo ̈A ̈, explicando cada una de las particularidades que tiene MatemApp. Realizada la presentación de la aplicación, se procedió a realizar una encuesta para conocer si la herramienta presentada fue del agrado de los estudiantes, en donde los resultados fueron exitosos, generando la aceptación y un gran impacto al conocer la MatemApp.

Teniendo los comentarios de la mayoría de las personas, sabemos que la asignatura de Matemática es considerada una de las más complejas para aprender por sus términos de cuantificación y otros aspectos que van más allá de la lógica, se sugiere como método de enseñanza el aprendizaje móvil (M-learning) y en este caso integrando a MatemApp como una estrategia de estudio, en donde los estudiantes puedan retroalimentar los contenidos vistos en clase.

De tal manera se promueve la innovación en el aula de clase, que es lo que se busca hoy en día, dar un giro 360° grados a la manera de enseñar y de aprender, permitiendo que los estudiantes se sientan más motivados y más activos, creando nuevos entornos que satisfacen las necesidades de todos los alumnos en donde ellos se diviertan aprendiendo y evaluando sus conocimientos a través de juegos que se encuentran en MatemApp.

**Palabras claves:** Recurso didáctico, M-learning, fortalecimiento.

#### **ABSTRACT**

The main objective of the work presented is to apply a tool in the subject of Mathematics as a didactic resource to strengthen it in fourth grade students of the School of Basic Education ¨Manuel Utreras Gómez of the city of Santa Rosa¨.

With the realization of this work we have proposed to share new ways of teaching, respectively using technology, the same that promotes a new vision, with new methodologies based on mobile learning (M-learning).

Mobile learning (M-learning) allows students to learn using their cell phone, tablet, or any device that gives them the ability to study without the need to be in a classroom or in a fixed place and achieving that the teacher gets a new resource that generates many learning situations, such as interaction, more dynamic and less traditionalist classes. In addition, this type of process allows students to be immersed in this digital era that is increasingly stronger and with changes that are beneficial for everyone.

Taking into account a methodological vision, this whole process is based on the creation of an application called ¨MatemApp¨ that has contents such as multiplication, division and capacity units posed by the host institution. To obtain the respective results, two experiences were carried out, in the first experience we presented the application to the director of the institution in person, where each of the characteristics that encompass the application in this case, the interface, design, colors and all aspects that must be taken into account for the development of an application aimed at children were shown.

In the second experience, the presentation of the application was already made to the teacher in charge of the classroom and to the children of the fourth parallel grade ̈A ̈, explaining each of the particularities that MatemApp has. After the presentation of the application, a survey was conducted to find out if the tool presented was liked by the students, where the results were successful, generating acceptance and a great impact upon learning about the MatemApp.

Having the comments of most people, we know that the subject of Mathematics is considered one of the most complex to learn because of its terms of quantification and other aspects that go beyond logic, it is suggested as a teaching method mobile learning (M-learning) and in this case integrating MatemApp as a study strategy, where students can provide feedback on the content seen in class.

In this way, innovation is promoted in the classroom, which is what is sought today, giving a 360° degree turn to the way of teaching and learning, allowing students to feel more motivated and more active, creating new environments that meet the needs of all students where they have fun learning and evaluating their knowledge through games found in MatemApp.

**Keywords:** Didactic resource, M-learning, empowerment.

## **ÍNDICE**

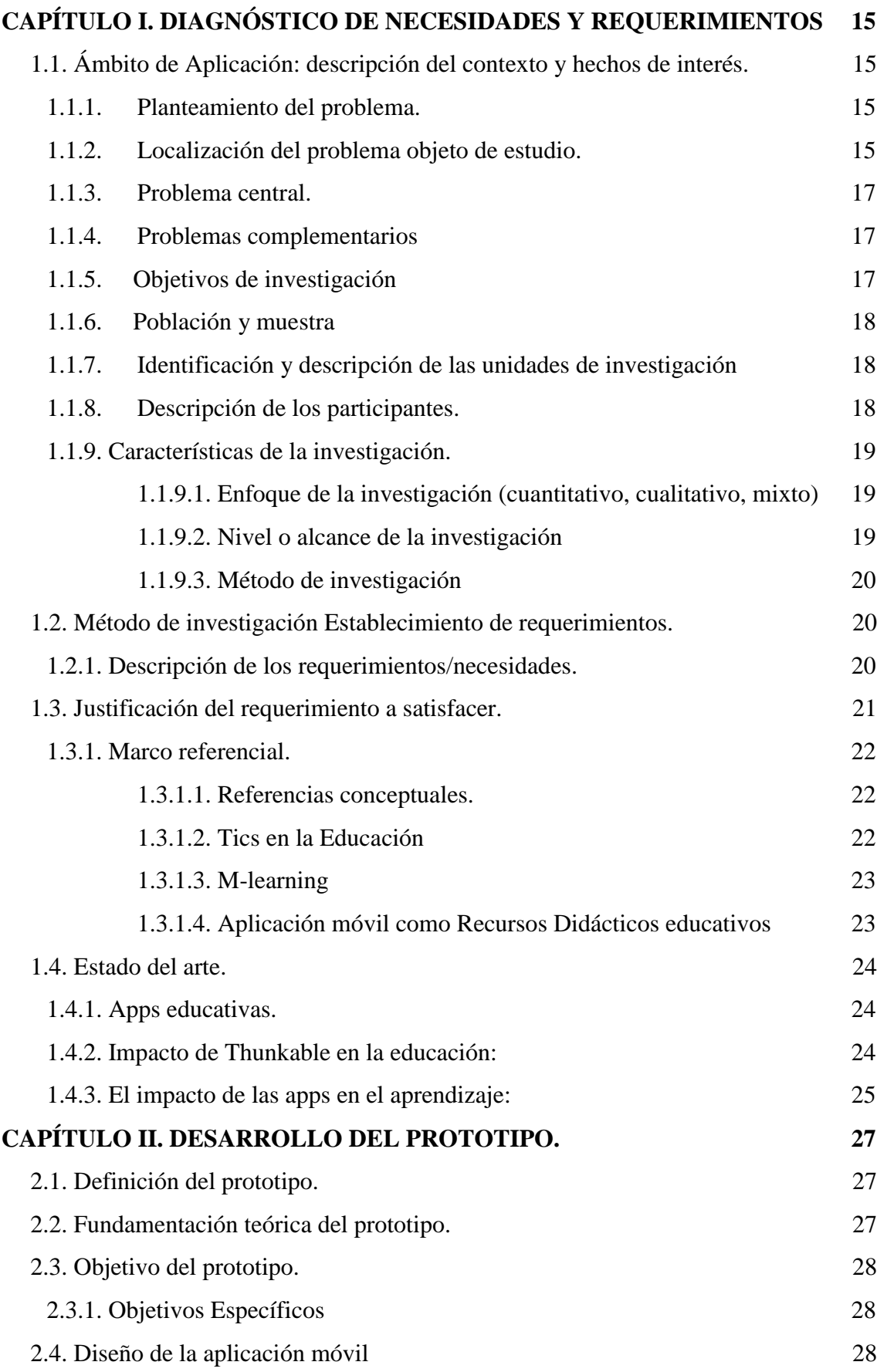

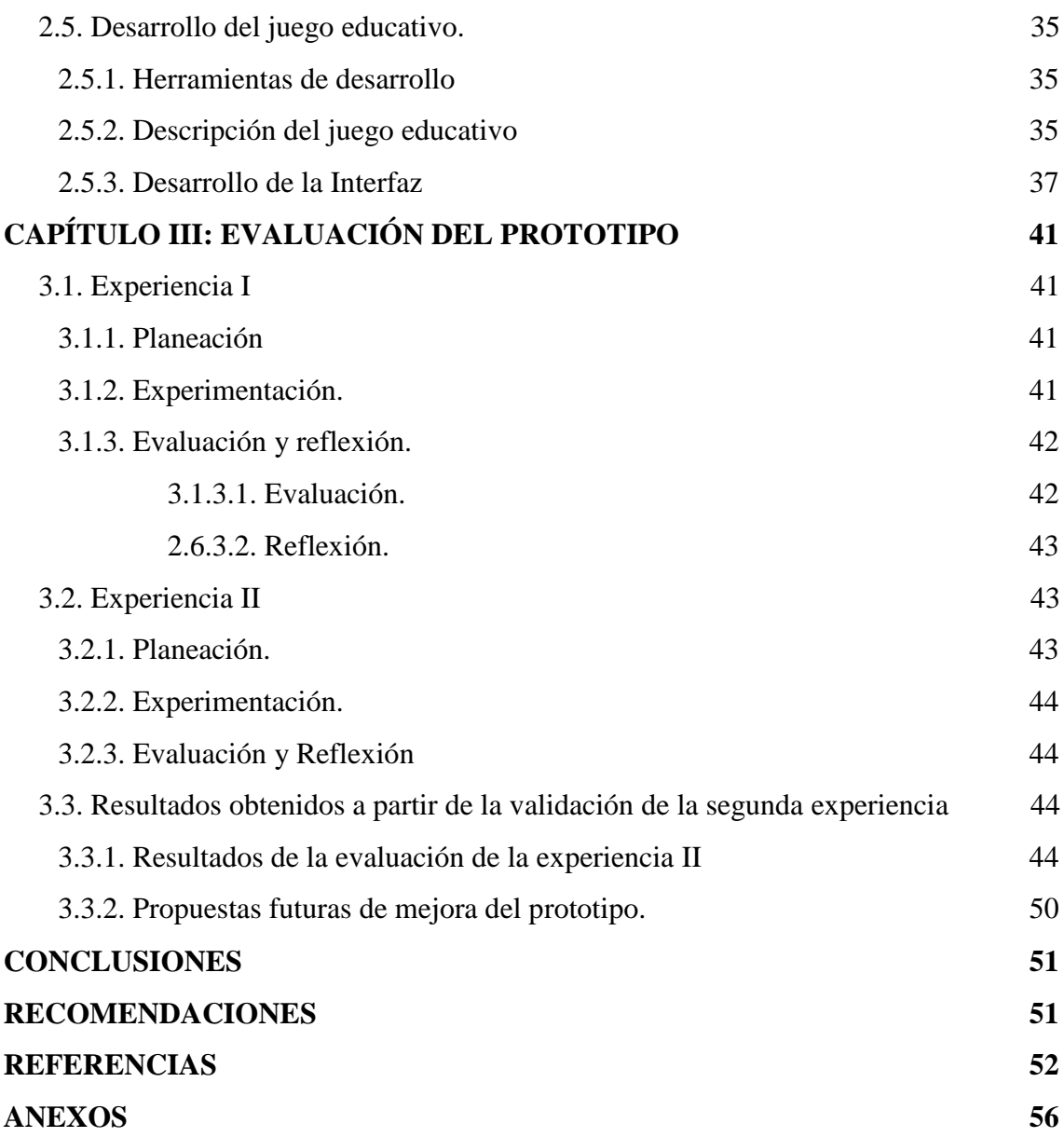

## **ÍNDICE DE ILUSTRACIONES**

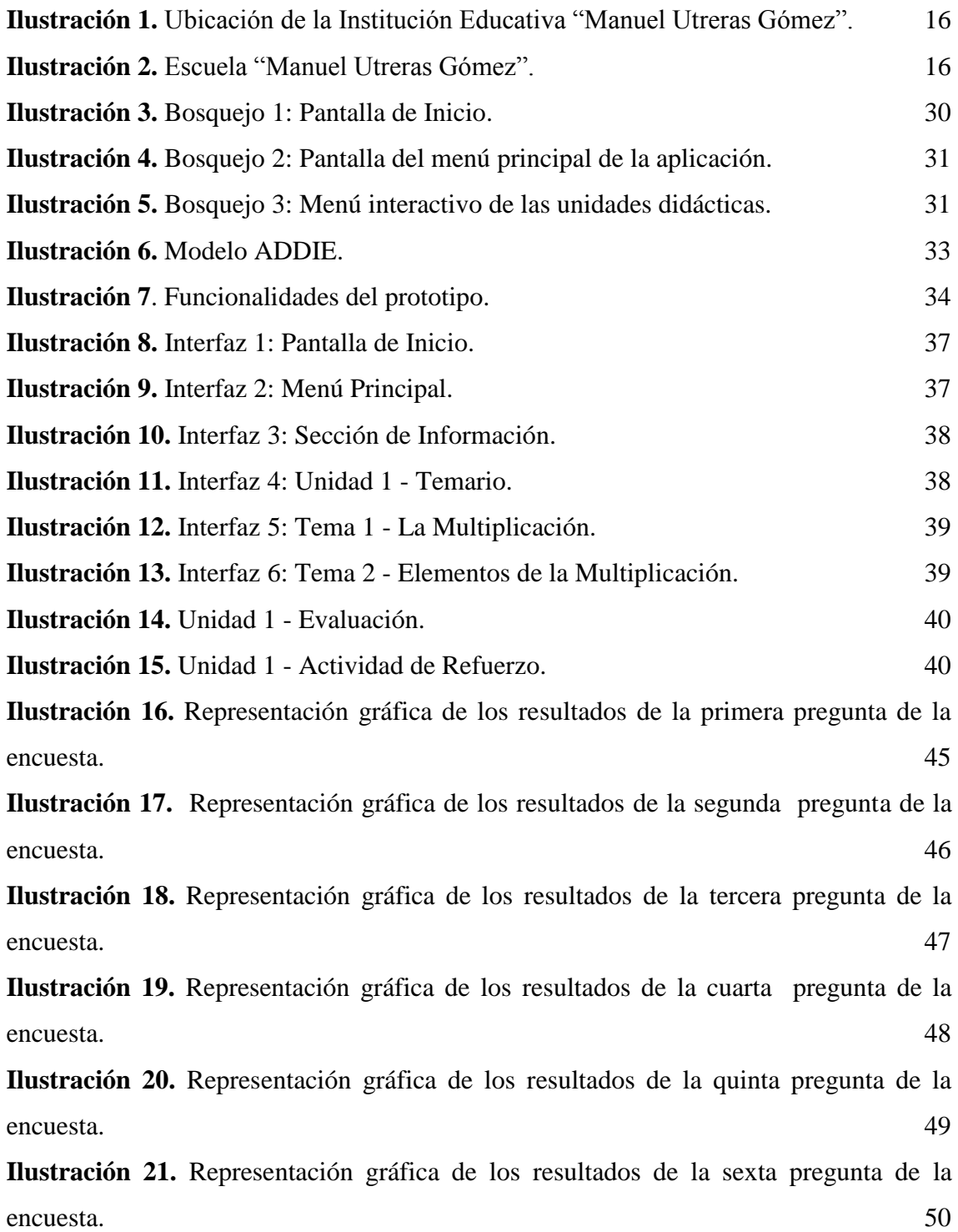

#### **INDICE DE TABLAS**

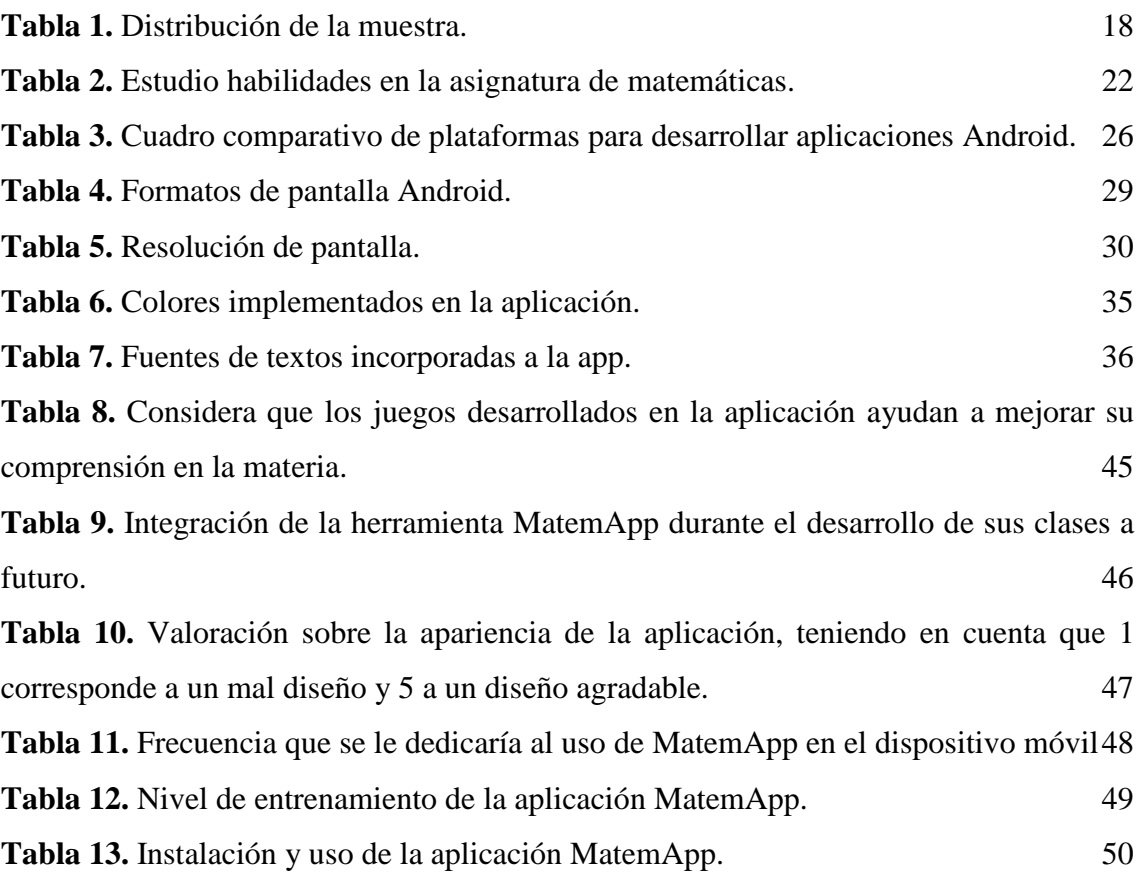

#### **INTRODUCCIÓN**

Es notable que la enseñanza es variada, cabe recalcar que esta va a depender de las diferentes creencias y escenarios que posean los docentes al impartir sus clases (Arancibia et al., 2020).

La tecnología ha estado a estado entre nosotros desde siempre, presentándose como una oportunidad de transformación para todos no solo para el área educativa sino también para la sociedad en general, de tal manera que esto nos permite realizar un sinnúmero de gestiones en lo que necesitemos.

Hoy en día las TIC son el complemento perfecto para todas las actividades de nuestras vidas, posicionándose como un elemento importante, ofreciéndonos herramientas, recursos, aplicaciones, plataformas y otros instrumentos que se presentan como una forma de búsqueda de información.

Por ello se considera que la creación de un recurso representa una gran ventaja para la educación, caracterizado principalmente por ser un apoyo pedagógico para lograr uno o varios objetivos dentro del aula de clase.

Los recursos educativos pueden ser utilizados ya sea en la presencialidad o en la virtualidad, destacándose por ser accesibles y con una excelente interfaz, permitiendo que los usuarios puedan adaptarse a los mismos y utilizarlas sin ningún problema y esta es una de sus grandes ventajas.

Estos recursos contribuyen de una manera impresionante en la educación, podemos crearlos o hacer uso de ellos en línea, ofreciéndonos muchas oportunidades de uso, como actividades interactivas, juegos de aprendizaje, nuevos formatos para evaluar, entre otras opciones, en fin se puede decir que los recursos transforman las clases y mejora la interacción en el aula.

En la institución que se ha escogido se decidió trabajar con la creación de un recurso en Thunkable, haciendo uso de la metodología M-learning, para poder mejorar las formas de evaluación, por tanto, una de las grandes ventajas de nuestro recurso no es únicamente la mejora de la parte mencionada, sino muchas más opciones de cambio para que los estudiantes puedan interactuar con algunos de los contenidos necesarios de la asignatura de matemáticas.

A partir del recorrido bibliográfico con respecto a las aplicaciones M-learning como recursos didácticos de aprendizaje, se ha establecido en el presente trabajo el estudio correspondiente de distintos puntos, partiendo desde la descripción del contexto y los hechos de interés, teniendo en cuenta la localización, el objeto de estudio y todos los aspectos importantes dentro de la Escuela de educación básica "Manuel Utreras Gómez"

En el desarrollo del prototipo se construyó la aplicación deseada para cumplir con el objetivo planteado, en donde se ejecutaron 2 experiencias, permitiendo de tal manera compartir con la docente y los estudiantes el recurso creado.

Se obtuvieron resultados satisfactorios en cuanto a la aplicación del prototipo, logrando determinarlos a través de una encuesta dirigida hacia los estudiantes y posteriormente analizada en el software SPSS.

#### <span id="page-18-0"></span>**CAPÍTULO I. DIAGNÓSTICO DE NECESIDADES Y REQUERIMIENTOS**

#### <span id="page-18-1"></span>**1.1. Ámbito de Aplicación: descripción del contexto y hechos de interés.**

#### <span id="page-18-2"></span>**1.1.1. Planteamiento del problema.**

Tras los avances tecnológicos de la última era se han generado una serie de elementos innovadores, entre los cuales destacan las aplicaciones móviles permitiendo que las personas hagan uso de las mismas para una mejor comunicación y en este caso en el área educativa ha sido de gran relevancia.

Los dispositivos móviles están integrados de alguna y otra manera en nuestra vida cotidiana, por ende están destinados a cambiar la forma en la que se enseña y se aprende (Barahona, 2020).

En la actualidad los medios móviles ya son parte primordial de la sociedad, incluido el ámbito educativo, el cual no puede ignorar y apartar de la nueva realidad en la que se presentan nuevas necesidades relacionadas con la transformación digital.

Estas necesidades implican adoptar una postura de nuevas responsabilidades de innovación, lo que implica el uso de nuevas metodologías educativas como lo es M-Learning, con ello, lograríamos desarrollar un aprendizaje significativo.

Para poder plantear el problema de la investigación, se consideró el uso de la tecnología educativa en el desarrollo de una clase de matemáticas en 4.º grado EGB, lo cual permitió plantear como pregunta de investigación:

¿Cómo influye el uso de una aplicación M-Learning como recurso didáctico de evaluación en la asignatura de Matemáticas en 4.º grado EGB de la Escuela "Manuel Utreras Gómez".

#### <span id="page-18-3"></span>**1.1.2. Localización del problema objeto de estudio.**

El problema del objeto de estudio se encuentra ubicado geográficamente en:

- **País**: Ecuador
- **Provincia**: El Oro
- **Cantón**: Santa Rosa
- **Parroquia**: Bella María
- **Calles**: Calle Principal
- **Institución**: Escuela de educación general básica ["Manuel Utreras](#page-19-2)  [Gómez".](#page-19-2)
- **Curso**: Cuarto Año de Educación General Básica.

<span id="page-19-0"></span>**Ilustración 1.** Ubicación de la Institución Educativa "Manuel Utreras Gómez".

<span id="page-19-2"></span>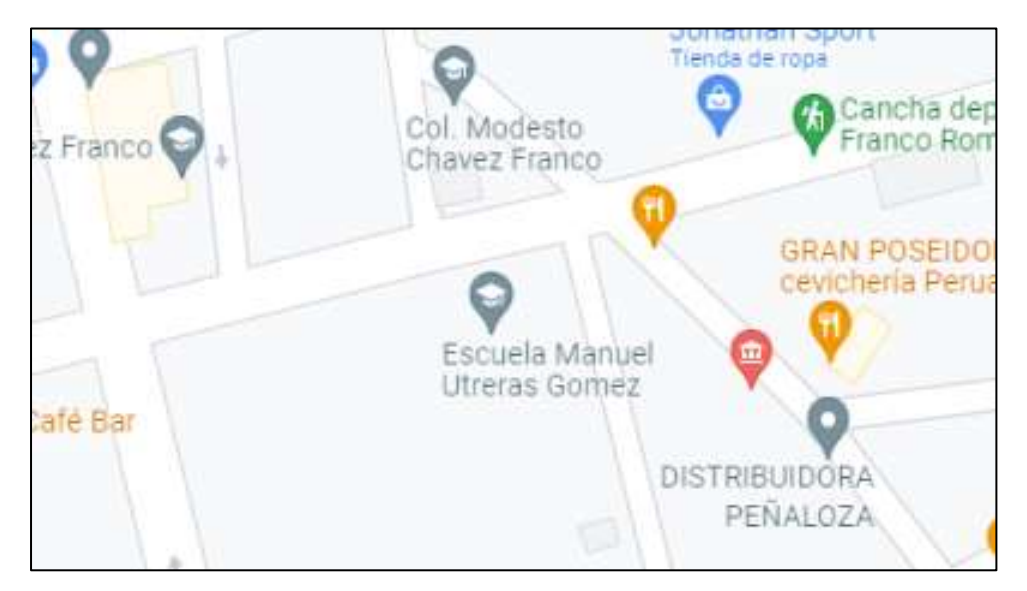

**Fuente**: Google Maps.

<span id="page-19-1"></span>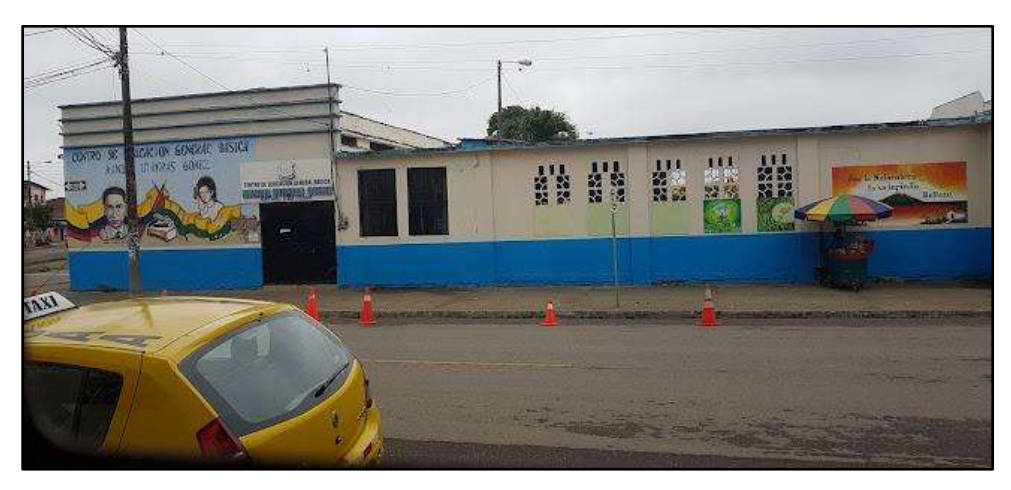

**Ilustración 2.** Escuela "Manuel Utreras Gómez".

**Fuente**: Google Maps.

#### <span id="page-20-0"></span>**1.1.3. Problema central.**

¿Cómo influye la creación y uso de una aplicación M-Learning como recurso didáctico en la asignatura de Matemáticas en 4.º Grado EGB de la Escuela "Manuel Utreras Gómez"?

#### <span id="page-20-1"></span>**1.1.4. Problemas complementarios**

- ¿Cuáles son los fundamentos teóricos que tiene la metodología M-Learning dentro de los procesos de aprendizaje?
- ¿Qué se debe considerar para diseñar una aplicación móvil en Thunkable utilizando la metodología M-learning?
- ¿Qué implicaciones tiene incorporar un recurso educativo para dispositivos móviles en la asignatura antes mencionada?

#### <span id="page-20-2"></span>**1.1.5. Objetivos de investigación**

#### **General:**

Determinar el impacto de la aplicación de un recurso didáctico creado en Thunkable con M-learning, para el fortalecimiento del aprendizaje de la asignatura de Matemáticas del Cuarto Año de Educación General Básica (EGB) de la Escuela "Manuel Utreras Gómez".

#### **Específicos:**

- Fundamentar con bases teóricas el aprendizaje M-Learning en los estudiantes dentro de los procesos de aprendizaje de la asignatura de Matemáticas del Cuarto Año de Educación General Básica (EGB) de la Escuela "Manuel Utreras Gómez".
- Diseñar una aplicación móvil de la asignatura de Matemáticas en Thunkable utilizando el aprendizaje M-learning para los estudiantes del Cuarto Año de Educación General Básica (EGB) de la Escuela "Manuel Utreras Gómez".
- Implementar la aplicación en dispositivos móviles del recurso creado para la asignatura de Matemáticas de los estudiantes de Cuarto grado.

#### <span id="page-21-0"></span>**1.1.6. Población y muestra**

Nuestra área de investigación está comprendida por 28 estudiantes del cuarto grado de EGB, del paralelo "A" que cursan estudios en la Escuela "Manuel Utreras Gómez" de la ciudad de Santa Rosa.

#### <span id="page-21-1"></span>**1.1.7. Identificación y descripción de las unidades de investigación**

En nuestra investigación los elementos que abordaremos están divididos en:

- Docente de Educación General Básica, misma que imparte la asignatura de Matemáticas en la Escuela "Manuel Utreras Gómez" de la ciudad de Santa Rosa.
- Estudiantes de 4.º año EGB de la Escuela "Manuel Utreras Gómez", de la ciudad de Santa Rosa.
- Representantes/padres de familia de los estudiantes de 4.º año EGB de la Escuela "Manuel Utreras Gómez", de la ciudad de Santa Rosa.

#### <span id="page-21-2"></span>**1.1.8. Descripción de los participantes.**

En el proceso de la investigación se realizó el uso de todo el universo de la investigación, lo que implica que tengamos como muestra a los estudiantes de 4.º año EGB A.

<span id="page-21-3"></span>**Tabla 1.** Distribución de la muestra.

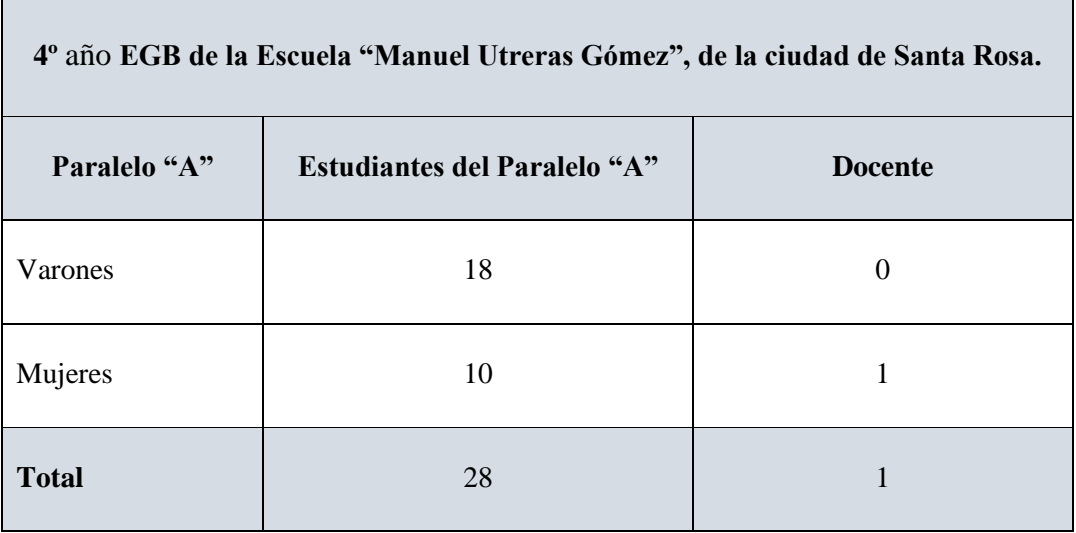

**Fuente.** Elaboración propia

**Nota.** Se describen las características de la población para determinar la interacción con el recurso/prototipo.

#### <span id="page-22-0"></span>**1.1.9. Características de la investigación.**

#### <span id="page-22-1"></span>**1.1.9.1. Enfoque de la investigación (cuantitativo, cualitativo, mixto)**

En el proceso investigativo se tendrá como referencia los enfoques cuantitativo y cualitativo:

#### ● **Enfoque cualitativo**

Para poder comprender este enfoque de investigación se debe tener en claro que se basa en un proceso, en el cual se recoge información para proceder a analizarla sobre variables.

La perspectiva cualitativa se enfoca en la delimitación de un problema, basándose en el registro de textos en narración de la problemática y/o fenómenos a estudiar (Schenkel & Pérez, s. f., p. 13).

#### ● **Enfoque cuantitativo**

Este tipo de enfoque confía en la medición numérica de variables, conteo y análisis demográficos que influyen de manera directa en el desarrollo de la investigación donde se lo utiliza, ya que requiere exactitud en su aplicación.

Este enfoque se direcciona hacia la recopilación de datos cuantificados, a través de diferentes técnicas como encuestas, inventarios, etc. produciendo de tal manera variables numéricas (Rodríguez, 2017, p. 119).

#### <span id="page-22-2"></span>**1.1.9.2. Nivel o alcance de la investigación**

Esta investigación se realizará a través de los enfoques antes mencionados, con los cuales procederá a realizar análisis que tendrán como finalidad comprender las líneas de investigación necesarias, con el fin de solucionar los problemas propuestos.

Mediante la aplicación de la tecnología educativa en el escenario mencionado, se pretende lograr que el software sea implementado de manera exitosa y que el estudiante logre desarrollar las habilidades requeridas para la asignatura de Matemáticas del 4.º grado EGB.

Toda investigación necesita de una metodología y un enfoque establecidos y reconocidos para de tal manera acercarse al objeto de estudio (Alarcón et al., 2020).

El enfoque constructivista, como su nombre lo indica, dirige su análisis hacia la construcción del conocimiento propio, por lo tanto, es necesario considerarlo netamente

como una actividad mental, ya que es por medio de esta que se aprende (Cepeda, s. f., p. 6).

Para la realización de esta investigación se ha considerado la utilización del enfoque constructivista, porque es aquel el que nos va a permitir construir nuestros conocimientos.

#### <span id="page-23-0"></span>**1.1.9.3. Método de investigación**

Para poder realizar de una forma factible nuestra investigación hemos considerado hacer un análisis del antes y él después de la implementación de nuestro recurso creado en Thunkable, por ende se utilizarán las técnicas y/o métodos que nos permitirán recopilar los datos y además aplicaremos un cuestionario como pre-test y una encuesta post-test.

Las investigaciones realizadas en la web a partir de las revisiones bibliográficas son el punto de partida para tener fundamentos consolidados como métodos de investigación (Tramullas, 2020). Esto permitió establecer un fundamento teórico clave para la continuidad de la investigación, aplicando los métodos precisos.

#### <span id="page-23-1"></span>**1.2. Método de investigación Establecimiento de requerimientos.**

Para la respectiva realización de nuestra imprescindible intervención de la de la Escuela ["Manuel Utreras Gómez"](#page-19-2) de la ciudad de Santa Rosa como objeto de estudio, para el desarrollo de nuestro recurso creado en Thunkable basada en la metodología M-learning que se adapte a la asignatura de matemáticas.

Con el desarrollo de nuestro recurso creado en Thunkable se busca mejorar la parte evaluativa en cuanto a la asignatura para que los estudiantes puedan ser evaluados utilizando la tecnología.

#### <span id="page-23-2"></span>**1.2.1. Descripción de los requerimientos/necesidades.**

**Requerimientos pedagógicos:** con el fin de conocer los lineamientos educativos a implementar.

- Revisión de los contenidos estipulados en la planificación micro curricular.
- Participación activa e interacción por parte de los estudiantes.
- Estrategias de aprendizaje para el desarrollo de procesos cognitivos en la asignatura de programación.

**Requerimientos técnicos:** donde se establecen las necesidades de las TIC a implementar.

- Acceso a internet.
- Uso de dispositivos móviles.
- Herramienta Thunkable.

#### <span id="page-24-0"></span>**1.3. Justificación del requerimiento a satisfacer.**

Las tecnologías crean un ambiente de satisfacción, porque vivimos en época en dónde nuestro entorno es con base en acciones tecnológicas.

Es necesario que se implementen nuevas tendencias del uso tecnológico, no basta con herramientas que únicamente permitan el acceso a la información (Valarezo & Santos, 2019).

Aplicar las TIC en cualquier disciplina ha sido un gran reto y más para la educación, específicamente si hablamos de incluir apps educativas como herramientas para un mejor proceso de estudio, sin duda nos proporcionarán mayores vías de aprendizaje.

En la actualidad, considerando el efecto producido por el COVID-19, la utilización de tecnología educativa se ha visto en incremento como recurso primordial para el desarrollo de una clase, siendo este un escenario en el que la tecnología toma un papel protagónico e imprescindible para el desarrollo del proceso formativo.

A raíz de las investigaciones que se han realizado por los diferentes investigadores y las exposiciones de algunos artículos científicos sobre apps educativas, herramientas y recursos que aportan al proceso de estudio, se llegó a la conclusión que estas aplicaciones son beneficiosas dentro del aula, posicionándose como aquellas que estimulan al desarrollo de habilidades, promueven la interacción, entre otros aspectos importantes que se deben generar en el espacio educativo.

Particularmente, en la asignatura de Matemáticas se ha podido determinar la necesidad de tener un recurso en el cual, los estudiantes puedan hacer uso de todos esos conocimientos que se han adquirido a lo largo del proceso, ya que al ser un escenario en el que la tecnología es de vital importancia se ha decidido combinar estrategias educativas del docente y la tecnología para obtener así, de una manera efectiva, un aprendizaje adecuado y práctico en el que el estudiante puede practicar los diversos contenidos de la asignatura.

#### **Importancia de la Matemática**s **en la sociedad.**

Esta asignatura es esencial para el desarrollo cognitivo de un estudiante, ya que es gracias a esta que el alumno puede desarrollar habilidades lógicas y consigue razonar de manera adecuada para llegar a resolver problemas.

(Ayil, 2018) señala que en la asignatura de matemáticas resulta fundamental innovar la forma en la que se enseña, por ello es importante hacer uso de la tecnología para poder desarrollar este tipo de habilidades en los alumnos.

<span id="page-25-0"></span>**Tabla 2.** Estudio habilidades en la asignatura de matemáticas.

Porcentaje de alumnos del último grado de estudios de la escuela, entidad, país:

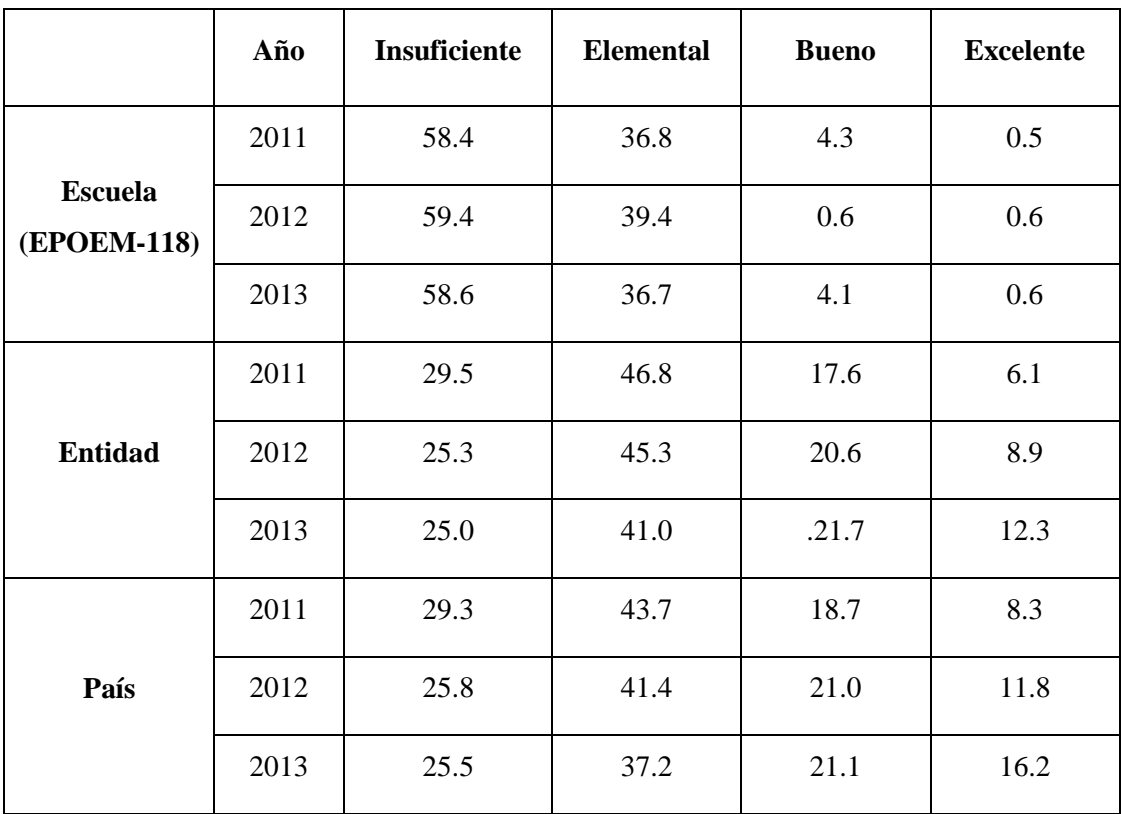

**Fuente.** Escuelas preparatorias oficiales del Estado de México **(**EPOEM-118).

**Nota:** aquí se muestra el estudio respectivo de las habilidades adquiridas en matemáticas en la escuela EPOEM-118.

#### <span id="page-26-0"></span>**1.3.1. Marco referencial.**

#### <span id="page-26-1"></span>**1.3.1.1. Referencias conceptuales.**

#### <span id="page-26-2"></span>**1.3.1.2. Tics en la Educación**

Cuando se habla del aprendizaje a través de la tecnología, implica la implementación en la educación, teniendo en cuento la presencia de un buen guía para que conduzca en este proceso y se pueda desarrollar un aprendizaje significativo (Gómez, 2018).

Las TIC aportan con una nueva forma de aprendizaje y del entendimiento, creando una nueva visión en la educación en épocas contemporáneas, estas tecnologías se presentan como una posible metodología de enseñanza y aprendizaje innovador (Granda, 2019).

Sin duda alguna, las tecnologías de la información y comunicación (TIC) se posicionan de alguna u otra manera como métodos nuevos para aplicar en el proceso de estudio y permitiendo que las clases sean más atractivas, logrando que los estudiantes además de aprender, desarrollen habilidades y logren fortalecer distintos aspectos de su vida.

Las TIC llegaron para quedarse y principalmente en el campo de estudio, estas tecnologías se fusionaron de manera impresionante, logrando de tal manera transformar la manera en la que se imparten los contenidos utilizando medios digitales para mostrar los temas preparados para las clases, así como también la manera en la que se evalúan el conocimiento de los estudiantes, ya no con las evaluaciones escritas que resultan ser muy monótonas y tradicionales, sino con aplicaciones que son divertidas y generan en ciertas ocasiones acciones de competitividad.

#### <span id="page-26-3"></span>**1.3.1.3. M-learning**

Aprender a través de medios móviles es una manera de revolución en el contexto educativo, la mayoría de los estudiantes utilizan sus celulares o tablets como una herramienta cómoda para sus búsquedas generales y asignaciones que envían los maestros (Delgado, 2019).

El m-learning o también conocido como educación móvil se originó a finales de los 90, en aquella época la utilización de ciertas agendas tecnologías y/o electrónicas en el área educativa ya se posicionaron como una realidad (Pisanty et al., 2012).

M-learning se refiere al aprendizaje móvil, es decir al uso de nuestro dispositivo móvil para acceder a contenidos e información que nos permita aprender, es posible destacar de esta modalidad su independencia y su manera avanzadas con la forma de trabajar con las actividades educativas.

#### <span id="page-27-0"></span>**1.3.1.4. Aplicación móvil como Recursos Didácticos educativos**

Al referirnos a un aprendizaje en donde intervengan los dispositivos móviles, toman una postura de recurso educativo, ya que son herramientas que nos ofrecen aplicaciones que nos permiten acceder a muchos contenidos (Kortabitarte et al., 2018).

Las aplicaciones móviles, como recursos educativos, permiten precisamente el desarrollo de nuevas metodologías que logran cambiar y/o transformar la manera en que damos nuestras clases, logrando que los estudiantes accedan de una manera más dinámica a la información de las asignaturas que deseemos, es decir se logrará darle un realce al proceso y espacio de estudio.

Autores como (Moya, 2013), indican que los recursos digitales tienen gran importancia, ya que las tecnologías deben facilitar el acceso al conocimiento, siendo este un medio por el cual el alumno pueda desarrollar su aprendizaje, por lo tanto, su uso en la educación actual es imprescindible.

#### <span id="page-27-1"></span>**1.4. Estado del arte.**

#### <span id="page-27-2"></span>**1.4.1. Apps educativas.**

La utilización de la tecnología en los diferentes ámbitos de la sociedad se ha vuelto imprescindible, por ello aplicarlas en el contexto escolar no es algo de extrañarse.

(Soto et al, 2020), nos indica que es necesario involucrar la utilización de las tecnologías educativas en la enseñanza, ya que de esta forma se brinda diferentes estrategias que facilitan el aprendizaje y permiten que el estudiante desarrolle sus conocimientos.

Carrillo & Mendoza et al, 2020), afirman que las aplicaciones educativas móviles son favorables para el reforzamiento de contenidos académicos en los estudiantes, por ello es necesario considerar utilizarlas dentro del contexto educativo para poder mejorarlo.

(Almaraz-Menéndez & Maz-Machado et al, 2015) indican que las aplicaciones educativas que permiten al estudiante realizar diversos tipos de trabajos, pueden proporcionar un valor añadido a la implementación efectiva de las nuevas tecnologías en las aulas, además de proporcionar nuevas formas de acceso al conocimiento.

Por ello, considerar aplicar este tipo de aplicaciones en un contexto áulico no es algo descabellado, sino todo lo contrario, implementar este tipo de recursos dentro de la clase de una asignatura como Matemáticas beneficiaría de manera potencial el desarrollo

cognitivo de los alumnos, ya que al ser un medio novedoso y dinámico, el estudiante podrá centrarse.

#### <span id="page-28-0"></span>**1.4.2. Impacto de Thunkable en la educación:**

Thunkable es una plataforma que nos permite crear y/o desarrollar aplicaciones tanto para Android como para iOS sin necesidad de tener algún conocimiento sobre codificación (Bermudez, 2016).

Esta plataforma ha permitido el desarrollo de aplicaciones como sensores básicos, traductores multilingües, calculadoras, que nos va a permitir de alguna u otra manera transformar el área educativa (Aramgom, 2019).

Usar esta aplicación es muy fácil, porque su interfaz es sencilla e intuitiva, permitiéndonos insertar cualquier elemento multimedia y ser observado dentro de la aplicación sin necesidad de salir de la misma (Yoandroide, 2019).

#### <span id="page-28-1"></span>**1.4.3. El impacto de las apps en el aprendizaje:**

El uso de aplicaciones móviles en los distintos contextos y niveles que persisten en la educación, ya sea formal e informal, deben ser específicamente dedicados al área educativa con principios y caracteres pedagógicos (Villalonga Gómez & Marta Lazo, 2014).

Desde una visión compleja, es probable que nos encontremos con apps con una interfaz fácil, que se centran en un objetivo específico, pero con el propósito de mejorar el aprendizaje (Berns et al., 2017).

Realizando un análisis más profundo, el impacto de las apps en las matemáticas es muy significativo, tanto así que promueven la participación, la motivación y otros aspectos necesarios para considerar un buen proceso de estudio en la asignatura, creando ambientes más interactivos y agradables, en donde se va a tornar más divertido aprender números y todos los proceso matemáticos, que comúnmente se vuelven muy tediosos.

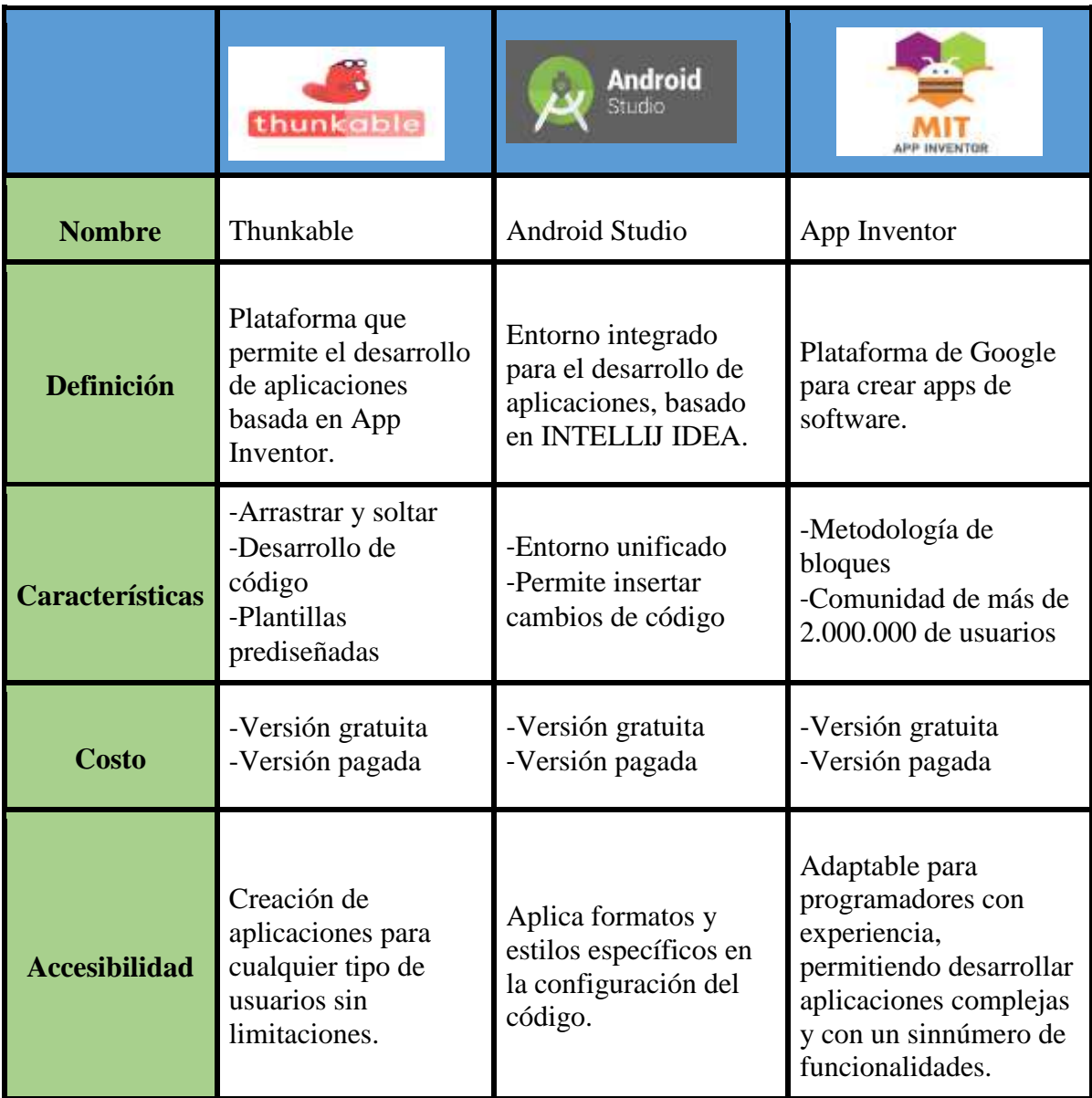

<span id="page-29-0"></span>**Tabla 3.** Cuadro comparativo de plataformas para desarrollar aplicaciones Android.

**Fuente.** Elaboración propia

**Nota:** en la tabla se muestra una pequeña comparación entre distintas plataformas que permiten desarrollar aplicaciones Android, según los diferentes aspectos principales para considerar una herramienta.

#### **CAPÍTULO II. DESARROLLO DEL PROTOTIPO.**

#### <span id="page-30-1"></span><span id="page-30-0"></span>**2.1. Definición del prototipo.**

La presente investigación requiere la realización de un prototipo fundamentado en la metodología M-learning aplicada en una App móvil como estrategia de aprendizaje para su uso como recurso en la asignatura de matemáticas. De modo que su aplicación permite mejorar las habilidades de los estudiantes poniendo en práctica los conocimientos adquiridos en el aula.

El prototipo educativo que se ha desarrollado lleva por nombre MatemApp que surge para dar respuesta a la problemática detectada en la investigación y dar solución a la escasa interacción de los estudiantes con recursos tecnológicos que beneficien su proceso de aprendizaje con respecto a la asignatura de Matemáticas. Se debe considerar que dicho prototipo se ejecuta en el sistema operativo móvil Android.

La aplicación se compone de una serie de actividades educativas destinadas a que los estudiantes interactúen con ellas con la finalidad de poner en práctica los conocimientos adquiridos en clases, dichas actividades estarán divididas en secciones donde los estudiantes deberán superar niveles con la finalidad de avanzar en su proceso de formación académica.

Entendiendo esto, se procede a detallar los conceptos complementarios que son necesarios para entender la realización de dicho prototipo.

#### <span id="page-30-2"></span>**2.2. Fundamentación teórica del prototipo.**

La sociedad contemporánea demanda soluciones a las nuevas necesidades emergentes, por ello, (Mañas Pérez et al, 2019) nos indica que los avances tecnológicos son fundamentales para el desarrollo de actividades necesarias, como es el caso de la educación, donde el docente debe actualizarse para conocer de aplicaciones y recursos tecnológicos que pueden ser utilizados en la educación.

Según (Harrison et al., 2013) nos menciona los siguientes puntos para el diseño de una aplicación educativa.

**1. Diseño de navegación:** en esta sección se presenta la interfaz de la aplicación con todos los elementos y funciones que nos llevarán a lo que solicitamos en ese momento, ya sean tareas, actividades en clase, etc.

**2. Diseño de contenido:** aquí se presentan los elementos que se requieren que aparezcan en pantalla con su respectiva distribución.

El rol que cumplen los dispositivos móviles en cuanto a la motivación para aprender es fundamental, pero este debe ser bien concebido (Luna et al., 2017).

Estas herramientas por lo general ya no son consideradas únicamente como herramientas de dominación, sino que también son un apoyo importante y un aporte relevante para la educación, teniendo en cuenta siempre las necesidades que se presenten en el aula.

#### <span id="page-31-0"></span>**2.3. Objetivo del prototipo.**

Desarrollar la aplicación M-learning a través del software Thunkable para el fortalecimiento del aprendizaje de la asignatura de Matemáticas del Cuarto Año de Educación General Básica (EGB) de la Escuela "Manuel Utreras Gómez".

La implementación de la aplicación antes mencionada, va a permitir que el aprendizaje sea más interactivo, logrando involucrar a los alumnos en estos medios digitales que promueven el desarrollo de habilidades, destrezas y actitudes. A través de la implementación de este prototipo se contribuirá a la relación docente-alumno porque a raíz de la utilización de esta aplicación crearemos un ambiente de confianza y se logrará un impacto dentro de la asignatura e innovando en el proceso de aprendizaje.

#### <span id="page-31-1"></span>**2.3.1. Objetivos Específicos**

- Identificar el funcionamiento de la herramienta Thunkable.
- Analizar las opciones de creación de la plataforma.
- Desarrollar la aplicación en la plataforma Thunkable.

#### <span id="page-31-2"></span>**2.4. Diseño de la aplicación móvil**

Para la realización de nuestra aplicación hemos considerado otras herramientas que nos ayudarán con la creación de contenido en las mismas, las cuales son: Canva, Kahoot y Wordwall, estos recursos son considerados útiles y transformadores a la hora de impartir una clase.

La interacción entre el usuario y la aplicación que se vaya a desarrollar es primordial, por ende es necesario tener en cuenta todos los elementos a la hora de crear una app, porque se debe hacer de acuerdo a las necesidades de quien las manifieste.

(Julián Marquina , 2021) nos menciona que para crear una app móvil, debemos tener en cuenta los siguientes puntos:

- 1. Enfocarse en una idea de aplicación.
- 2. Tener un objetivo claro.
- 3. Diseñar nuestra aplicación como un boceto.
- 4. Elegir el tipo de aplicación: educativa, laboral, etc.
- 5. Desarrollar un prototipo de la aplicación.
- 6. Crear la codificación.
- 7. Implementar la aplicación.
- 8. Recopilar resultados.

#### <span id="page-32-0"></span>**Tabla 4.** Formatos de pantalla Android.

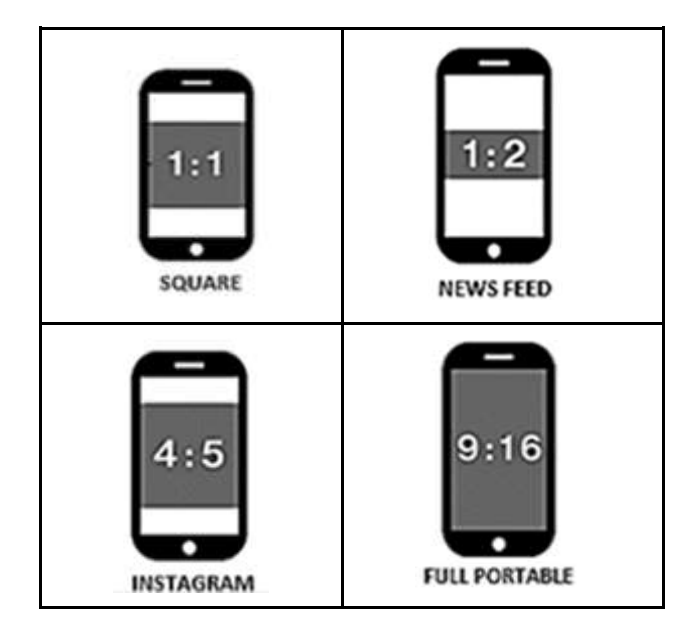

**Fuente.** Elaboración propia

**Nota:** la tabla nos muestra algunos formatos comunes para la creación de apps en dispositivos móviles.

**Resoluciones de pantalla:** una resolución de pantalla es el número o cantidad de píxeles que se presentan en la pantalla, para definir la calidad de la imagen que se muestra en la misma.

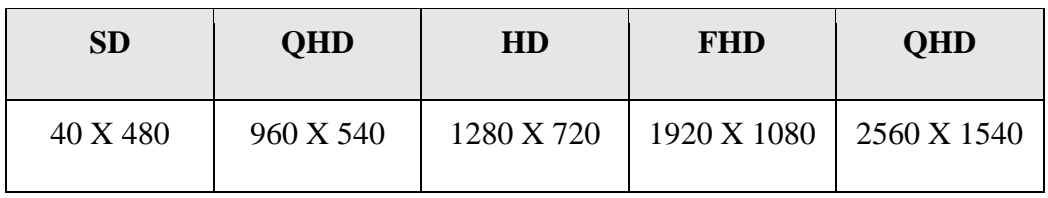

<span id="page-34-1"></span>**Tabla 5.** Resolución de pantalla.

**Fuente.** Elaboración propia

**Nota:** la tabla nos muestra las diferentes resoluciones de pantalla para dispositivos móviles de gama alta, media y baja.

#### **Bosquejos de MatemApp**

<span id="page-34-0"></span>**Ilustración 3.** Bosquejo 1: Pantalla de Inicio.

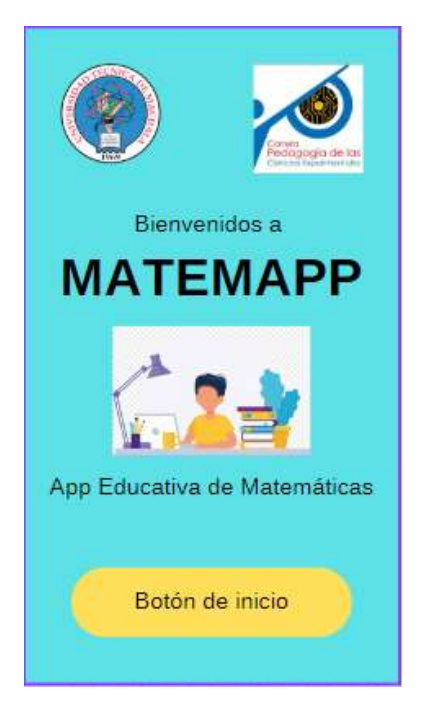

#### **Fuente.** Elaboración propia

**Nota:** La ilustración representa la primera pantalla del aplicativo, en donde se visualiza la pantalla bienvenida que se presentará en el prototipo.

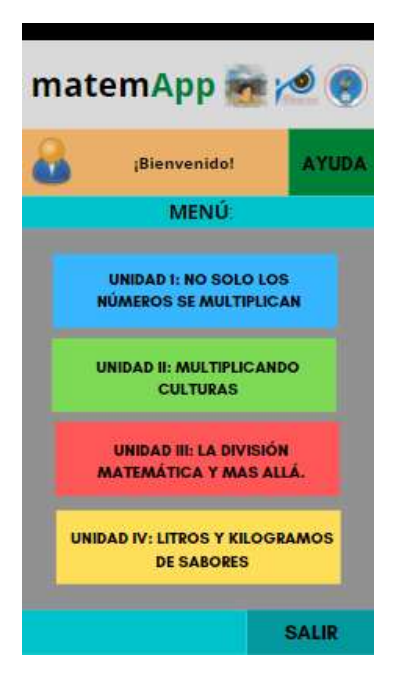

<span id="page-35-0"></span>**Ilustración 4.** Bosquejo 2: Pantalla del menú principal de la aplicación.

**Fuente.** Elaboración propia

**Nota:** La ilustración representa la primera pantalla del aplicativo, en donde se visualiza las funciones principales del mismo. Diseño creado por los autores.

<span id="page-35-1"></span>**Ilustración 5.** Bosquejo 3: Menú interactivo de las unidades didácticas.

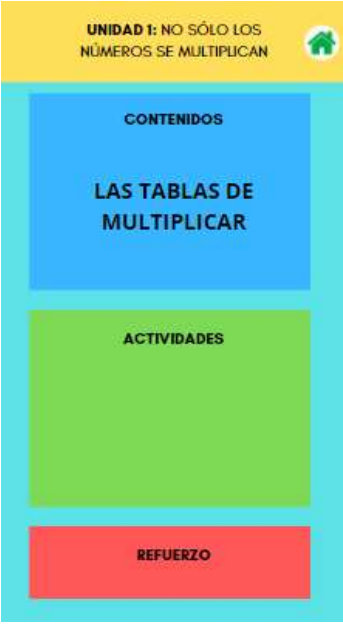

**Fuente.** Elaboración propia

**Nota:** La ilustración representa el menú principal, en donde se encuentran las unidades correspondientes de la asignatura de Matemáticas. Diseño creado por los autores.

#### **Funcionalidades del prototipo**

- La aplicación contará con un menú principal donde encontrarán las funciones principales para interactuar con el aplicativo, en el cual se enlazaran los contenidos correspondientes a cada una de las unidades de la asignatura de matemáticas.
- Se delimitaron áreas en las cuales los estudiantes pueden potenciar sus habilidades tecnológicas de una mejor manera, consiguiendo así que el alumno desarrolle habilidades digitales y refuerce su conocimiento en matemáticas.
- Los estudiantes podrán acceder a contenidos relacionados con las temáticas socializadas en clases, en donde podrán retroalimentar contenidos y poner en práctica su conocimiento en actividades.

#### **Fases del modelo ADDIE**

#### <span id="page-37-0"></span>**Ilustración 6.** Modelo ADDIE.

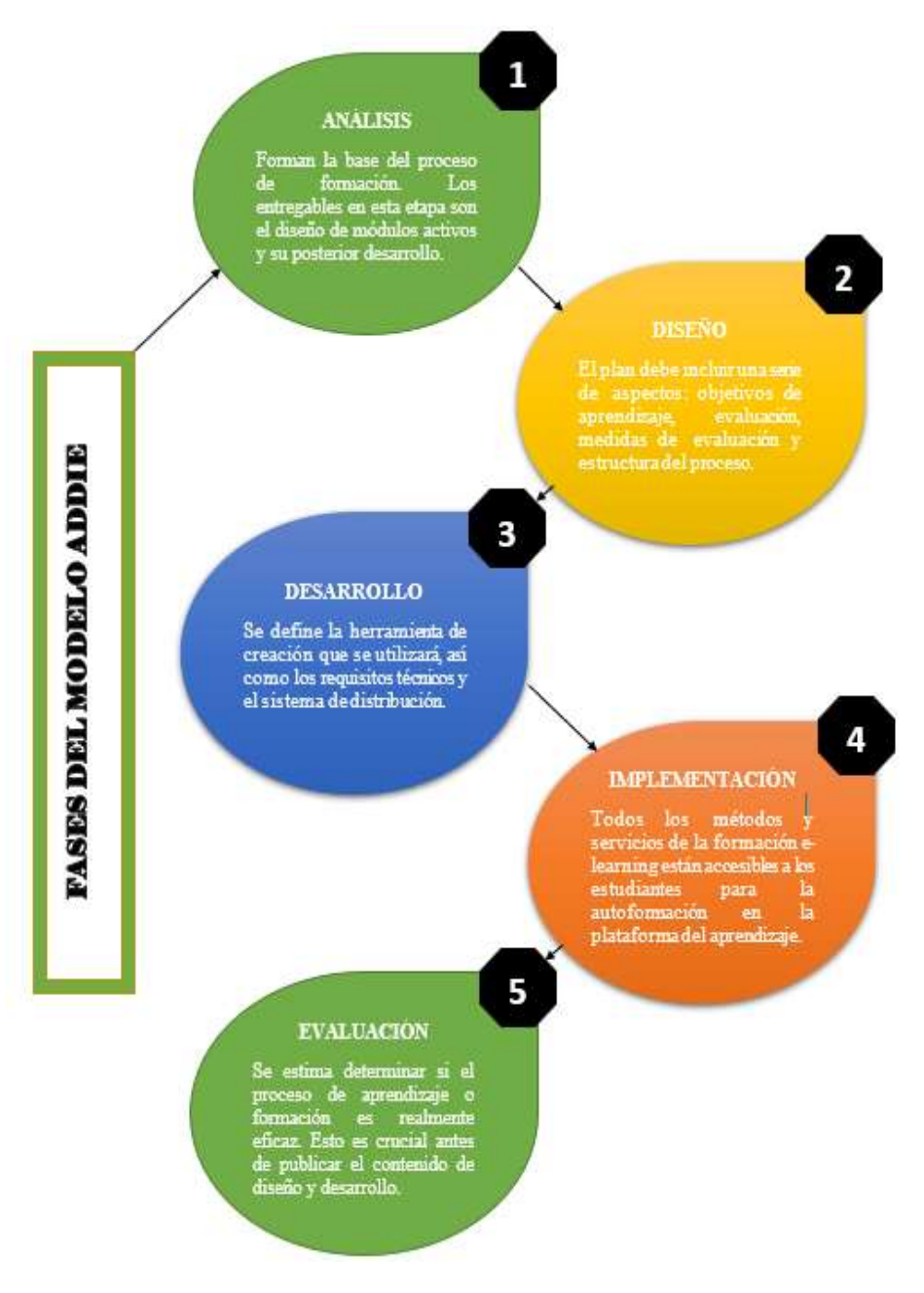

**Fuente.** Elaboración propia

**Nota:** en la imagen y/o ilustración se muestran las fases del modelo ADDIE, para la respectiva construcción de la aplicación móvil.

<span id="page-38-0"></span>**Ilustración 7**. Funcionalidades del prototipo.

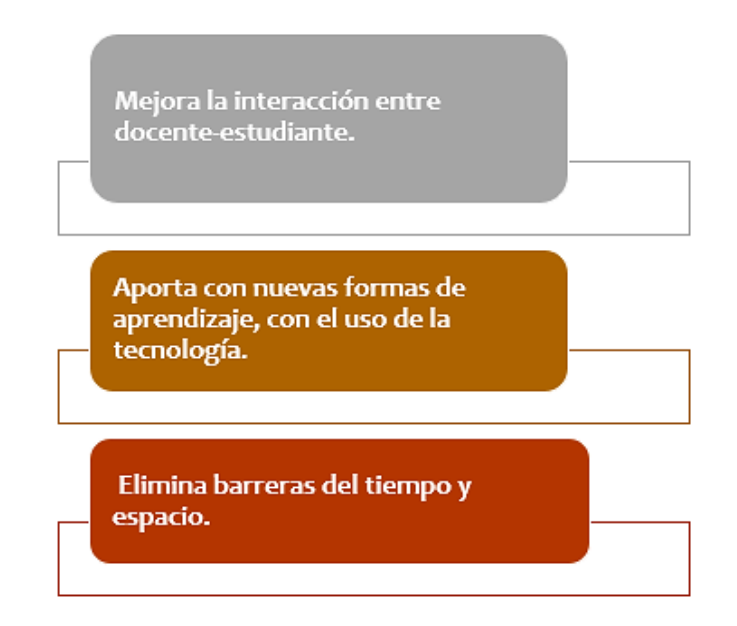

**Fuente.** Elaboración propia

**Nota:** la ilustración presentada, nos muestra las funcionalidades que tendrá nuestro prototipo al momento de su posterior implementación.

- **Componentes:** Existen un sinnúmero de elementos que se deben tener en cuenta a la hora de crear una aplicación, a continuación se presentan los componentes que consideramos a la hora de crear nuestra app móvil:
- **Vista:** son las partes que componen a la interfaz que puede ser un botón a alguna entrada de texto.
- **Layout:** es la organización de todas las vistas, es decir el conjunto de las mismas agrupadas de manera lineal.
- **Actividad:** se compone de aquello que se conoce como las funciones de cada uno de los elementos de la aplicación, una actividad utilizara un layout para que su apariencia sea definida.
- **Fragmentos:** son aquellos que se conforman por la unión de diversas vistas para la creación de un respectivo bloque, los mismos que pueden ser desarrollados dentro de una actividad.
- Servicios: es aquel proceso que se realiza sin la interacción del usuario, es decir, son servicios locales y remotos.
- **Intención:** es aquella acción que ejecutamos cuando queremos, por ejemplo: revisar alguna página en la web, etc.
- **Receptor de anuncios:** pueden ser producidos por el sistema, por ejemplo: batería baja, notificaciones de mensajes, llamadas, etc.
- **Proveedor de contenido:** es lo que va a permitir compartir información, sin que el sistema de seguridad de los ficheros se exponga.

#### <span id="page-39-0"></span>**2.5. Desarrollo del juego educativo.**

El modelo institucional ADDIE, es un diseño interactivo en donde se da como resultado de la evaluación formativa el hecho de que los analistas puedan regresar a etapas anteriores. Cada resultado final de cada etapa, es el inicio de la otra. Este método se enfoca en la conducta observable, es decir, se centra más en el desarrollo de la ejecución y/o implementación. Este modelo ADDIE nos ofrece una estructuración en toda nuestra planificación.

Siguiendo este modelo podremos determinar la calidad del producto a realizar y nos permite seleccionar las herramientas adecuadas para la creación del mismo.

#### <span id="page-39-1"></span>**2.5.1. Herramientas de desarrollo**

**Thunkable:** Es una herramienta que tiene un gran parecido con App Inventor por su interfaz, dado que ambas nos permiten desarrollar y/o crear aplicaciones para Android. Thunkable es muy sencilla de manejar y nos permite experimentar situaciones únicas de diseño y creación.

#### <span id="page-39-2"></span>**2.5.2. Descripción del juego educativo**

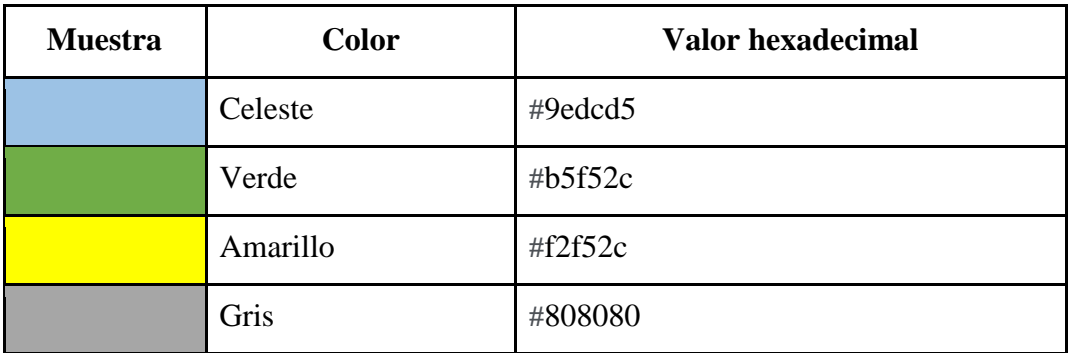

<span id="page-39-3"></span>**Tabla 6.** Colores implementados en la aplicación.

**Fuente.** Elaboración propia

**Nota:** en esta tabla se muestran los colores que se implementaron en la aplicación.

Estos colores tienen un significado y fueron escogidos minuciosamente y se describirán a continuación:

- **Celeste:** fortaleza y honestidad.
- **Verde:** fertilidad y riqueza.
- **Amarillo:** alegría y entendimiento.
- **Gris:** inteligencia y orden.

#### **Tabla de fuentes empleadas en la app**

<span id="page-40-0"></span>**Tabla 7.** Fuentes de textos incorporadas a la app.

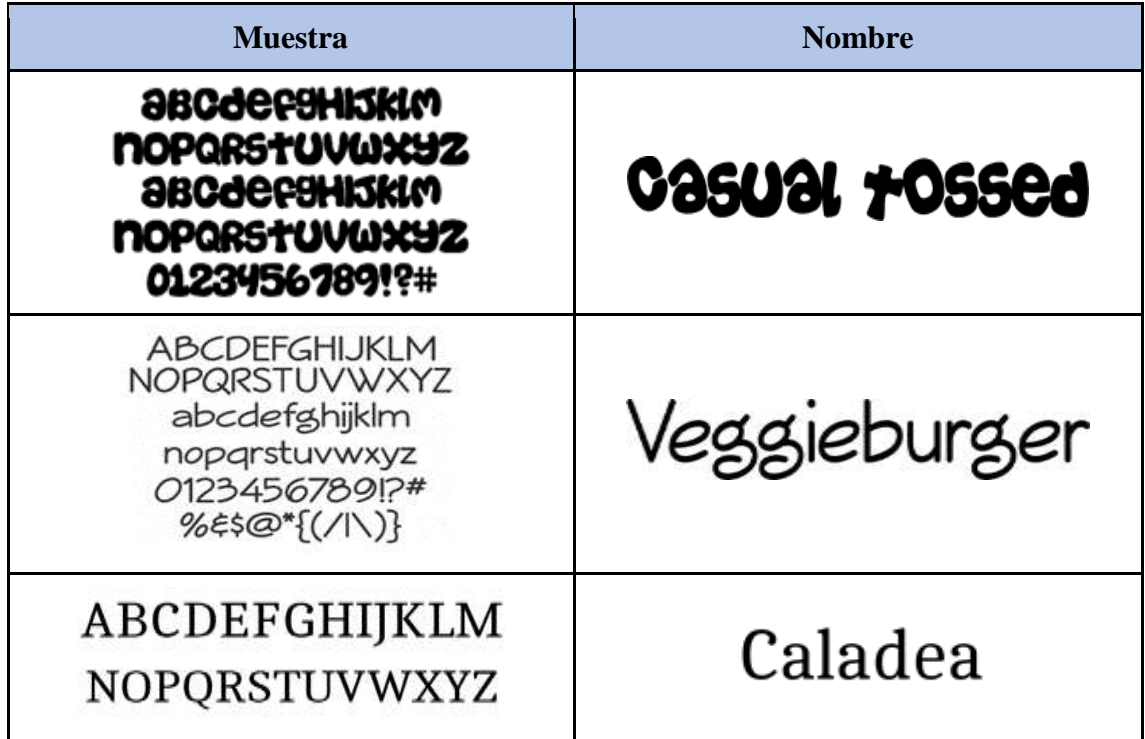

**Fuente.** Elaboración propia.

**Nota:** En esta tabla se muestran las fuentes que fueron utilizadas para la creación de la aplicación.

Los estilos de fuente seleccionados son óptimos, precisos para nuestra aplicación y que de tal manera se logre el entendimiento de la misma.

#### <span id="page-41-0"></span>**2.5.3. Desarrollo de la Interfaz**

<span id="page-41-1"></span>**Ilustración 8.** Interfaz 1: Pantalla de Inicio.

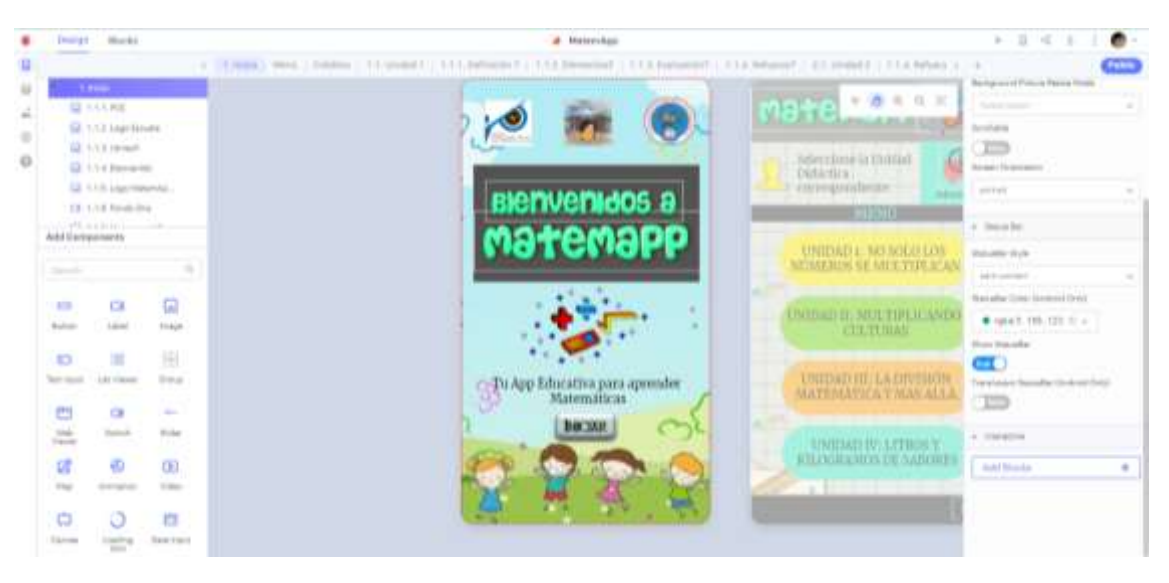

Fuente. Elaboración propia

Nota: En la pantalla principal se puede visualizar el mensaje de bienvenida, de igual forma los logos de las instituciones pertinentes, y el botón de inicio para ir al menú principal de la aplicación.

<span id="page-41-2"></span>**Ilustración 9.** Interfaz 2: Menú Principal.

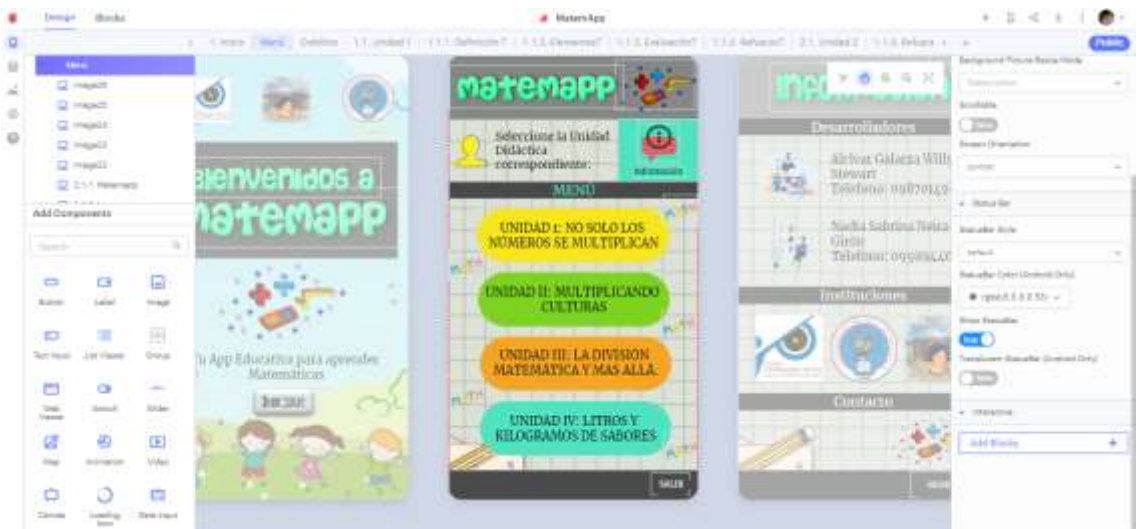

**Fuente.** Elaboración propia

**Nota:** En la pantalla del menú Principal encontrarán los diferentes temas que se presentarán a lo largo del proceso educativo, divididos por unidad. Además cuenta con un apartado correspondiente para encontrar información referente a los desarrolladores.

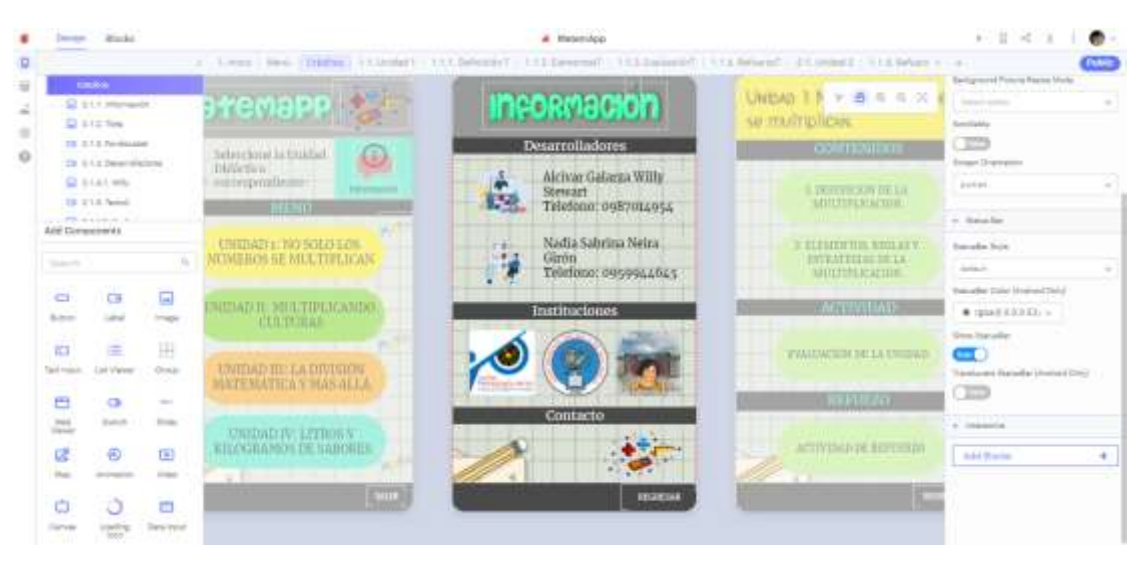

<span id="page-42-0"></span>**Ilustración 10.** Interfaz 3: Sección de Información.

**Fuente.** Elaboración propia

**Nota:** En esta sección podemos encontrar información referente a los desarrolladores de la aplicación, datos personales y logos de las instituciones pertinentes.

<span id="page-42-1"></span>**Ilustración 11.** Interfaz 4: Unidad 1 - Temario.

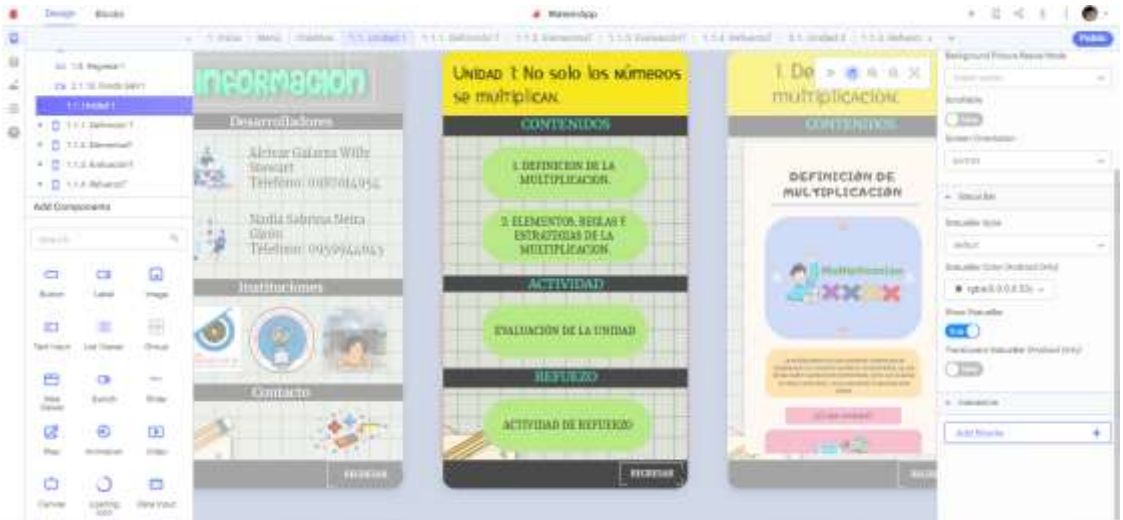

Fuente. Elaboración propia

**Nota:** En esta imagen se muestra la interfaz de la unidad 1, que corresponde a la pantalla #4, con los contenidos, actividad y refuerzo correspondiente.

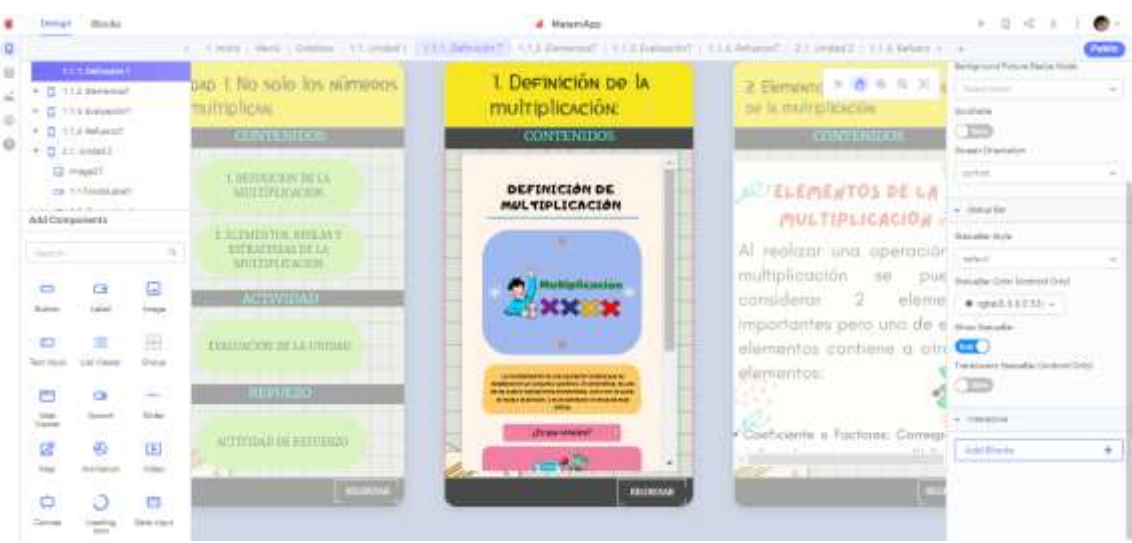

<span id="page-43-0"></span>**Ilustración 12.** Interfaz 5: Tema 1 - La Multiplicación.

**Fuente**. Elaboración propia

**Nota**: En esta imagen se observan los contenidos de la Unidad 1, que corresponde al tema definición de la multiplicación.

<span id="page-43-1"></span>**Ilustración 13.** Interfaz 6: Tema 2 - Elementos de la Multiplicación.

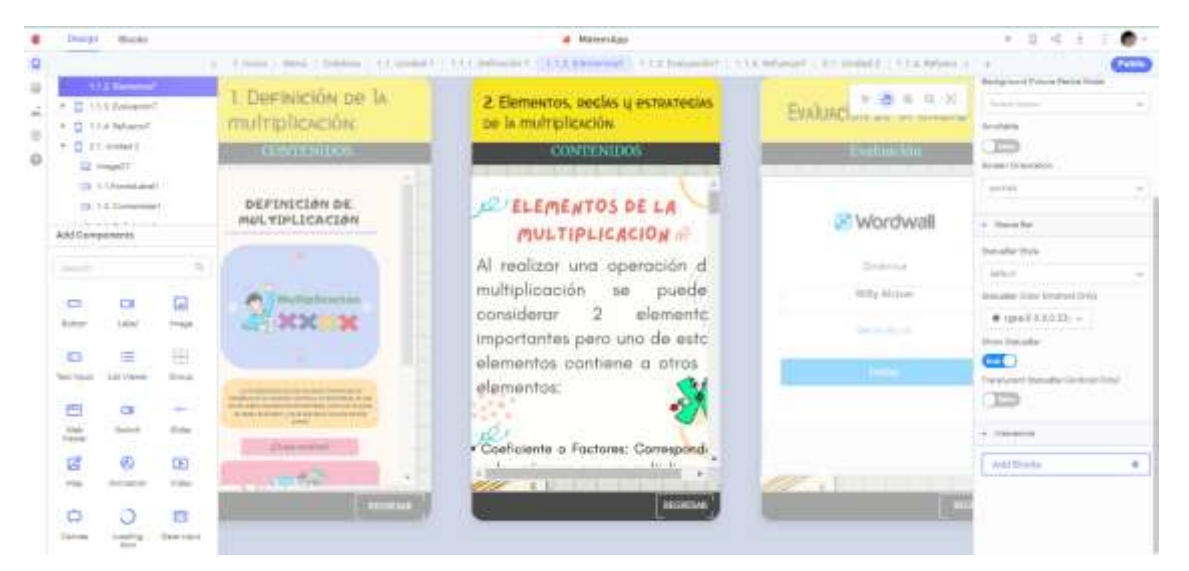

**Fuente.** Elaboración propia

**Nota:** En esta sección se encontrará el contenido referente al segundo tema de la Unidad 1, el mismo que se encuentra colocado en un documento PDF para su exposición en la aplicación.

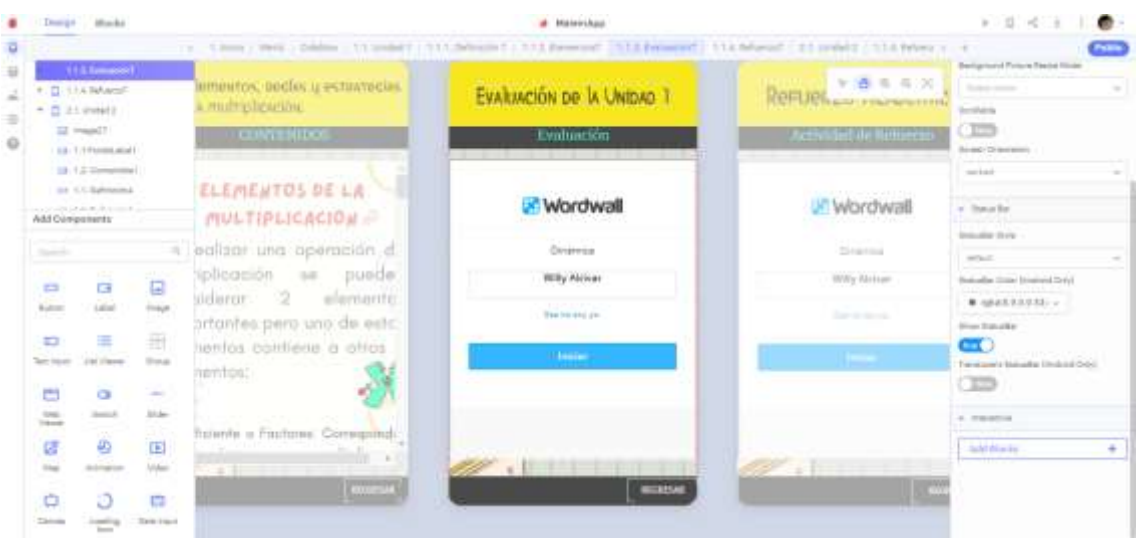

<span id="page-44-0"></span>**Ilustración 14.** Unidad 1 - Evaluación.

Fuente. Elaboración propia

**Nota:** En esta imagen se puede observar la evaluación de la Unidad 1, que fue desarrollada en Wordwall.

<span id="page-44-1"></span>**Ilustración 15.** Unidad 1 - Actividad de Refuerzo.

| <b>Proven Monday</b>                    |                                                |                                |                                      | at Manarchast                                                                                            |                                 | e.<br>1. 正 4. 主                                                             |  |
|-----------------------------------------|------------------------------------------------|--------------------------------|--------------------------------------|----------------------------------------------------------------------------------------------------|---------------------------------|-----------------------------------------------------------------------------|--|
| ۰                                       |                                                |                                |                                      | (June 1944) 244m / 15 years / 15 January / 15 January / 15 January / 15 Annualy 21 January / 15 May 1- 1 |                                 | œ                                                                           |  |
| $\frac{1}{2}$<br>ă                      | 11.0 Newsale<br><b>D</b> Stoward<br>G Insant?  |                                | VARIACIÓN DE <sup>LA</sup> UNIDAD T. | Reruenzo Acapémico                                                                                       | <b>+ 6 6 0 X</b><br>Unidad 2: A | <b>Beltament Police Peters Hope</b><br>Telephone Company<br><b>Brothers</b> |  |
| $\blacksquare$<br>$\Omega$              | 28.5 Freemand F<br>19 12 Inmediate             |                                | <b>Dominación</b>                    | Actividad de Beharcos                                                                                    | <b>CONTENTION</b>               | æ<br>break Dramaton                                                         |  |
|                                         | 22 1.5 believing<br>Telephone 1.1              |                                |                                      |                                                                                                    | <b>LEAMERTHEMACOOL</b>          | perton.                                                                     |  |
|                                         | Add Constructor                                |                                | <b>Iliswordwall</b>                  | <b>Wordwall</b>                                                                                          | 3: LA MITICIPALITACION          | $+$ Helter Ray<br><b>Suite After Stores</b>                                 |  |
| <b>Service</b>                          |                                                |                                | Dramida                              | <b>Louis Collection</b><br><b>Customics</b>                                                              |                                 | infant.                                                                     |  |
| $\equiv$                                | st.<br>뎏                                       | e                              | Willy Abrican                        | <b>Milly Alchar</b>                                                                                      | T. LA. REAGENERATION            | Buscallactions (Greenwa) (brig)                                             |  |
| <b>Automotive</b>                       | Laked                                          | traja.                         | <b>Barbarances</b>                   | <b>Listenson</b>                                                                                         | <b>SERVICES</b>                 | # xpxT3303L =<br>Now housty                                                 |  |
| E                                       | 崖<br>1417 Vision                               | H<br><b>Street</b>             |                                      | <b>ITTICK STATE</b>                                                                                      | <b>FEALTWORN DE LA THUDED</b>   | $\blacksquare$<br><b>Translated Manufactical Orbit</b>                      |  |
| ۰<br>140<br><b>Training</b>             | ö<br>Send.                                     | <b>Service</b><br>$31.5\sigma$ |                                      |                                                                                                    | <b>The Electric</b>             | œ<br>A. Interesting                                                         |  |
| 谚                                       | Ø)                                             | <b>SAC</b><br>œ                |                                      |                                                                                                    | ACTUALIZE SERVICES              | ٠<br><b>SALE</b> British                                                    |  |
| The Corporation<br>۰<br><b>Internet</b> | <b>SANDRO</b><br>ö<br>$-10000$<br><b>STATE</b> | TOM:<br>в<br>line card         | <b><i>Contactor</i></b>              | $=1$<br><b>BUREAU</b>                                                                                    |                                 |                                                                             |  |

**Fuente.** Elaboración propia

**Nota:** Aquí se observa la actividad de refuerzo correspondiente a los contenidos dados en las clases.

#### <span id="page-45-0"></span>**2.6 Experiencia I**

#### <span id="page-45-1"></span>**2.6.1. Planeación**

A continuación, se presenta el respectivo proceso de planeación para la posterior aplicación de la herramienta y su correspondiente experimentación del prototipo apps educativas:

- **Usuario participante:** Docente institucional.
- **Técnica de recolección de datos:** Entrevista**.**
- **Instrumento:** Cuestionario de preguntas

#### <span id="page-45-2"></span>**2.6.2. Experimentación.**

Se realizó la primera experimentación entre la docente y los creadores de la herramienta MatemApp en donde el educador observa de una manera minuciosa la aplicación, a continuación se ponen en manifiesto las actividades.

Se inició con el respectivo saludo y el agradecimiento pertinente por el espacio y tiempo brindado, posteriormente se procedió a mostrar la app directamente desde el celular, comenzando por la estructura de la misma.

De manera consecutiva mostramos la información y actividades que se encuentran alojadas en la aplicación, no existieron mayores observaciones, puesto que la docente se mostró muy satisfecha con la herramienta.

Finalmente, efectuamos una entrevista a la docente en donde logramos recopilar información precisa en cuanto a la aplicación. Posteriormente, la docente nos dio a conocer su postura con respecto al diseño de la aplicación móvil, y brindó recomendaciones desde el punto de vista pedagógico.

#### <span id="page-45-3"></span>**2.6.3. Evaluación y reflexión.**

#### <span id="page-45-4"></span>**2.6.3.1. Evaluación.**

A continuación, se presentan los resultados de la entrevista aplicada a la docente de cuarto grado, la Mgs. Rosario Macas:

#### **1. ¿Qué opina del uso de la tecnología en la educación?**

La tecnología es muy importante, ya que refuerza en muchos ámbitos de lo estudiado.

**2. ¿Considera usted que la implementación de tecnología en el aula es necesaria para desarrollar las habilidades de los estudiantes de 4.º grado?**

Sí, es muy importante, por el hecho de que nos hace más reales, más vivida la educación.

**3. ¿Cree usted que el uso de recursos didácticos mejoraría el proceso de aprendizaje en los estudiantes?**

Muchísimo, porque ayuda al estudiante a que sea real la enseñanza.

**4. ¿Usted considera que el uso de aplicaciones mejora el rendimiento de los estudiantes en la asignatura de Matemáticas?**

Siendo guiados, sí, porque nos ayuda mucho a mejorar el interés que ponen ellos y ellas a los temas de estudio.

**5. ¿Le parece viable incorporar como metodología el uso permanente de este tipo de aplicaciones?**

Claro que sí, porque nos ayuda en la enseñanza-aprendizaje.

**6. ¿Usted considera que utilizar MatemApp cómo recurso didáctico es apropiado para la clase?**

Sí, porque adelanta a niños y niñas a ser más real para la enseñanza.

**7. ¿Cree posible que se pueda hacer algún cambio dentro de app en concreto con las actividades y/o evaluaciones?**

Conforme a los adelantos, me parece que estoy conforme con la aplicación hasta el momento.

#### <span id="page-47-0"></span>**2.6.3.2. Reflexión.**

Tras la aplicación de la entrevista a la docente de la asignatura, se analizó el funcionamiento de la aplicación móvil MatemApp, la misma que obtuvo aceptación por parte de la docente, detalles mínimos que identificamos al momento de presentar la app, pero en su totalidad hubo una actitud conforme con la herramienta.

#### <span id="page-47-1"></span>**2.7 Experiencia II**

Durante la segunda etapa de experimentación en la Escuela ["Manuel Utreras Gómez"."](#page-19-2) se coordinó junto a la docente tutora de la institución educativa las respectivas mejoras para la aplicación del prototipo educativo realizado.

Antes de la experimentación se examinaron los cambios propuestos por la docente con respecto al aplicativo MatemApp con la finalidad de que sea aprobado por la misma, para posteriormente socializar y utilizarlo con los estudiantes de 4.º grado EGB.

#### <span id="page-47-2"></span>**2.7.2 Planeación.**

La experiencia II se llevó a cabo el día miércoles, 17 de agosto del 2022, a las 9:00 a.m. de manera presencial en la **institución antes mencionada**; la intervención se definió en 4 fases, teniendo como primera la bienvenida, donde nos presentamos con los estudiantes y planteamos el objetivo de nuestro prototipo. Posteriormente, entramos en la fase de inducción, donde pudimos realizar la instalación del prototipo en los dispositivos móviles y explicamos el funcionamiento y finalidad del mismo por medio de un proyector.

Como tercer punto tenemos la utilización del prototipo por parte de los estudiantes, donde seleccionamos un grupo de estudiantes para poder evaluar su interacción con la aplicación móvil.

Finalmente, realizamos una encuesta dirigida a los alumnos, para poder valorar el aplicativo en la clase, para de esta manera poder completar la experiencia II y tabular los resultados obtenidos en la misma.

#### <span id="page-47-3"></span>**2.7.3 Experimentación.**

Esta segunda interacción, que se realizó con los estudiantes de cuarto grado, dio como resultado una gran aceptación por parte de todos los miembros, en donde expresaron que

esta aplicación móvil permite la retroalimentación de los contenidos que se ven en la asignatura de Matemáticas.

Este encuentro contó con actividades que se describirán a continuación:

- Se inició con la presentación y el saludo de los promotores, seguida de una interrogante dirigida a los estudiantes si en algún momento han hecho uso de aplicaciones móviles, en donde respondieron que sí.
- Se procedió a explicar la aplicación a través del proyector, analizando cada parte de la misma y su funcionamiento correspondiente.
- Finalmente, se realizó la encuesta a los estudiantes para conocer qué porcentaje de aceptación tuvo la herramienta.

#### <span id="page-48-0"></span>**2.7.4. Evaluación y Reflexión**

La experiencia II se realizó de manera presencial, en donde hicieron acto de presencia los estudiantes de cuarto grado de educación general básica.

La finalidad de esta segunda interacción es para conocer el nivel de aceptación de la aplicación MatemApp, para la obtención de estos datos se aplicó una encuesta física, en donde se obtuvo como respuesta un nivel de aceptación alto en cuanto a la herramienta.

#### **CAPÍTULO III: EVALUACIÓN DEL PROTOTIPO**

#### <span id="page-48-1"></span>**3.1. Resultados obtenidos a partir de la validación de la segunda experiencia**

#### <span id="page-48-2"></span>**3.1.1. Resultados de la evaluación de la experiencia II**

A continuación se presentan los resultados obtenidos tras la experiencia II realizada en los estudiantes de 4º grado EGB con respecto a la aplicación móvil MatemApp:

<span id="page-48-3"></span>**Tabla 8.** Considera que los juegos desarrollados en la aplicación ayudan a mejorar su comprensión en la materia.

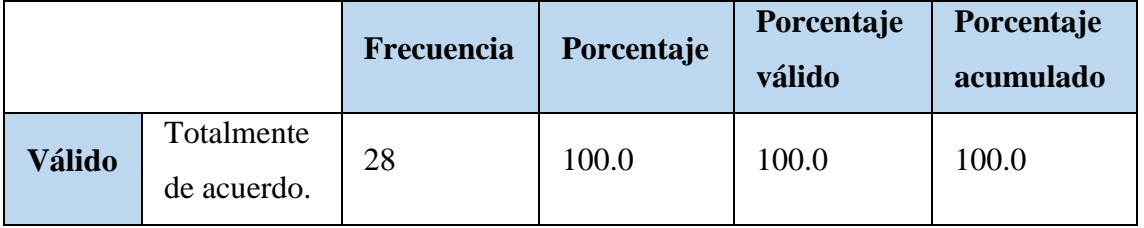

**Fuente:** Encuesta aplicada a los estudiantes de 4º grado EGB.

<span id="page-49-0"></span>**Ilustración 16.** Representación gráfica de los resultados de la primera pregunta de la encuesta.

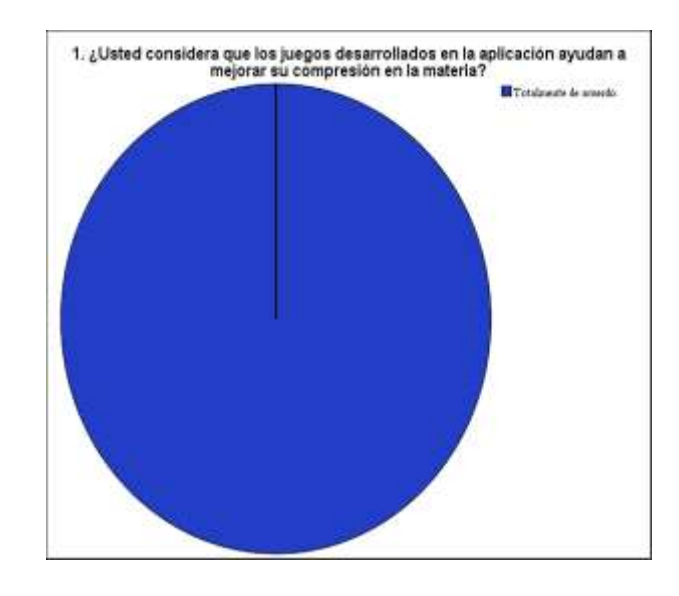

**Fuente:** Tabla 8. Considera que los juegos desarrollados en la aplicación ayudan a mejorar su comprensión en la materia.

**Análisis**: Con respecto a la pregunta 1 de la encuesta, obtuvimos la totalidad del 100% de los encuestados de acuerdo con el uso de esta aplicación, lo que evidencia que los estudiantes de 4.º grado están de acuerdo con el uso de juegos educativos para poder desarrollar de mejor manera el proceso de enseñanza aprendizaje.

<span id="page-50-1"></span>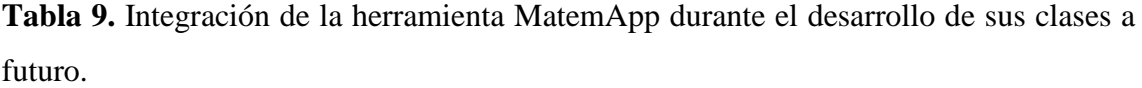

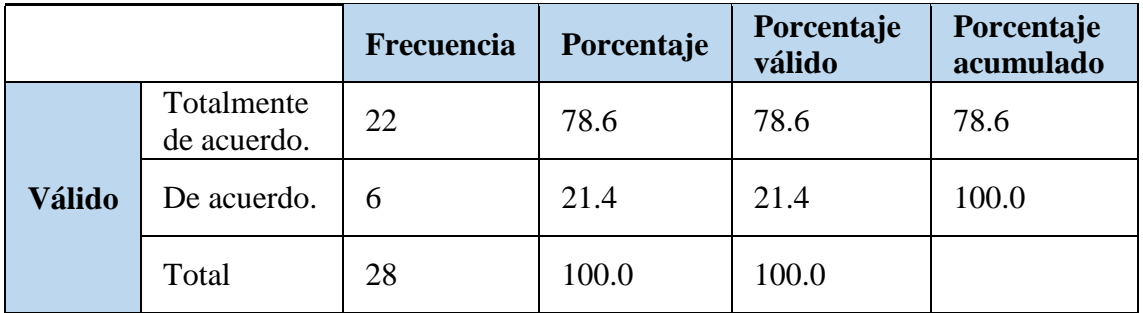

**Fuente:** Encuesta aplicada a los estudiantes de 4º grado EGB.

<span id="page-50-0"></span>**Ilustración 17.** Representación gráfica de los resultados de la segunda pregunta de la encuesta.

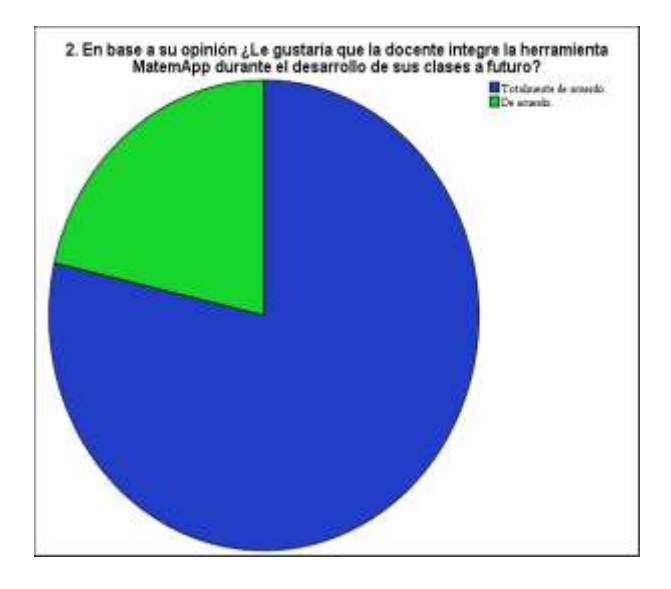

**Fuente:** Tabla 9. Integración de la herramienta MatemApp durante el desarrollo de sus clases a futuro

**Análisis**: Con respecto a la pregunta 2 de la encuesta, obtuvimos un porcentaje del 78% de estudiantes totalmente de acuerdo con la implementación de esta herramienta en su proceso de aprendizaje, y un total de 21.4% de acuerdo con esta implementación.

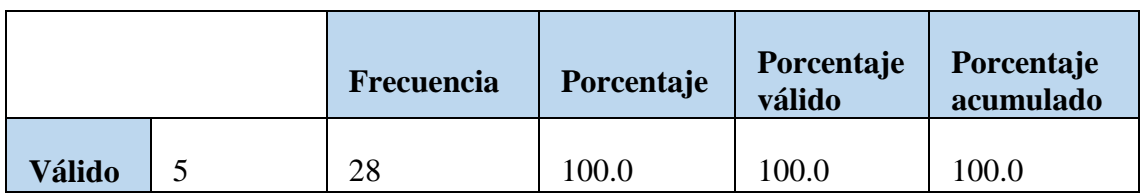

<span id="page-51-1"></span>**Tabla 10.** Valoración sobre la apariencia de la aplicación, teniendo en cuenta que 1 corresponde a un mal diseño y 5 a un diseño agradable.

**Fuente:** Encuesta aplicada a los estudiantes de 4º grado EGB.

<span id="page-51-0"></span>**Ilustración 18.** Representación gráfica de los resultados de la tercera pregunta de la encuesta.

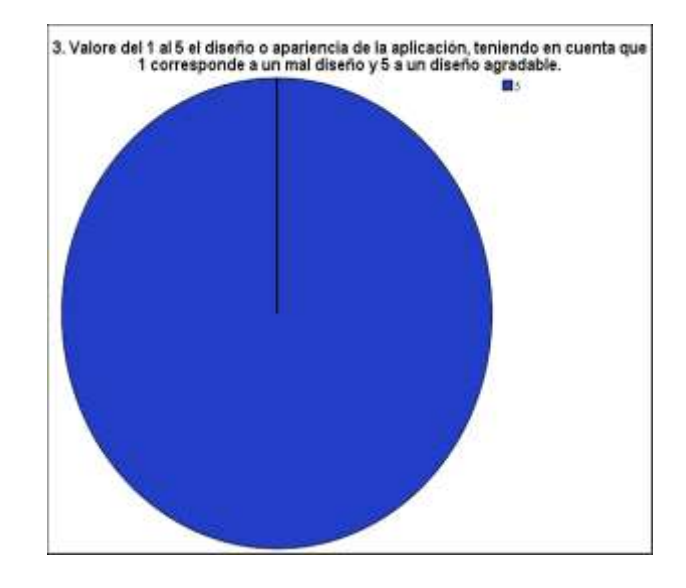

**Fuente:** Tabla 10. Valoración sobre la apariencia de la aplicación, teniendo en cuenta que 1 corresponde a un mal diseño y 5 a un diseño agradable.

**Análisis**: Con respecto a la pregunta 3 de la encuesta, obtuvimos un porcentaje del 100% de estudiantes totalmente de acuerdo con la opción 5, que corresponde un excelente diseño para la aplicación, por lo que podemos afirmar que la aplicación cuenta con un diseño agradable y sencillo que les permite poder utilizarla sin mayor dificultad.

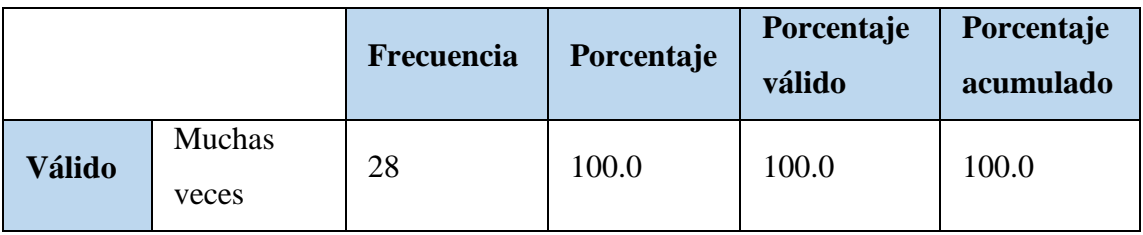

<span id="page-52-1"></span>**Tabla 11.** Frecuencia que se le dedicaría al uso de MatemApp en el dispositivo móvil.

**Fuente:** Encuesta aplicada a los estudiantes de 4º grado EGB.

<span id="page-52-0"></span>**Ilustración 19.** Representación gráfica de los resultados de la cuarta pregunta de la encuesta.

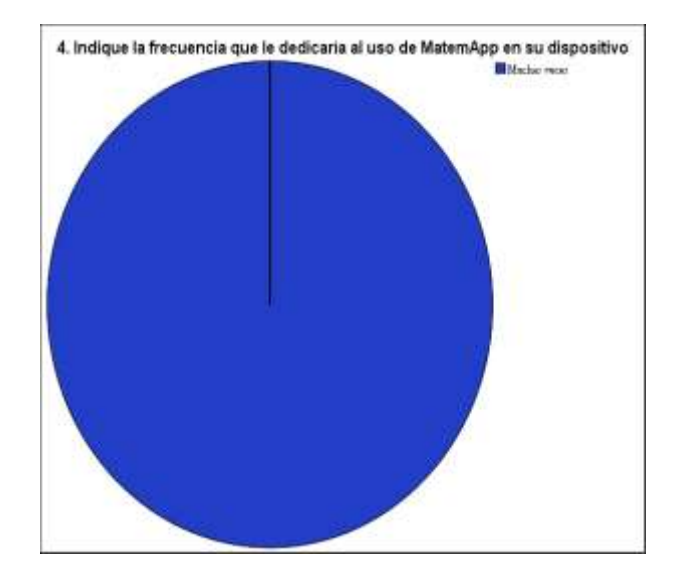

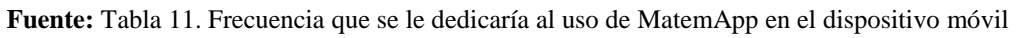

**Análisis**: Los encuestados determinaron que el 100% de ellos le dedicaron uso a la aplicación MatemApp, lo que demuestra que los estudiantes están dispuestos a utilizarla y ejercer práctica sobre este tipo de aplicaciones móviles en el proceso de aprendizaje.

<span id="page-52-2"></span>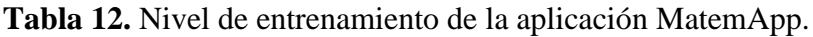

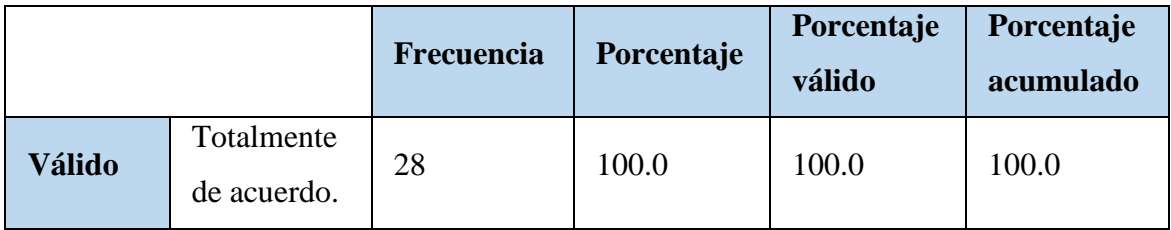

**Fuente:** Encuesta aplicada a los estudiantes de 4º grado EGB.

<span id="page-53-0"></span>**Ilustración 20.** Representación gráfica de los resultados de la quinta pregunta de la encuesta.

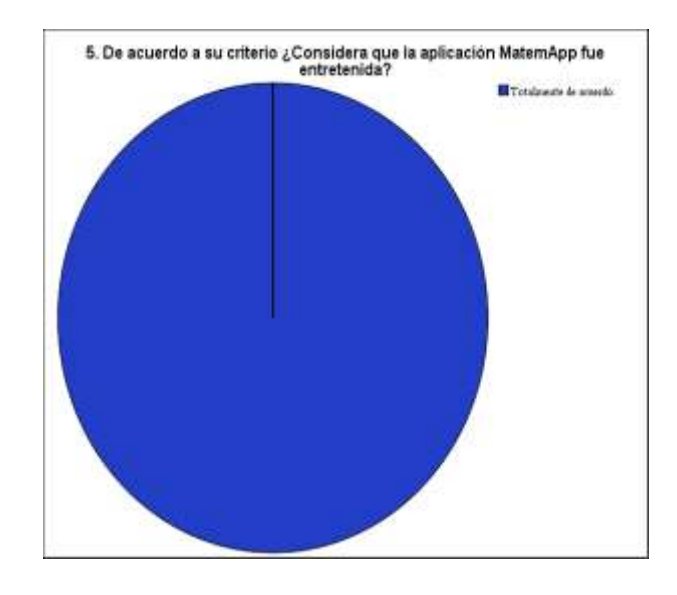

**Fuente:** Tabla 12. Nivel de entrenamiento de la aplicación MatemApp.

**Análisis**: Tras obtener estos resultados, podemos afirmar que el 100% de los encuestados afirmaron que la aplicación fue entretenida al momento de utilizarla, lo que nos permite comprender que el uso de la aplicación es factible y entretenida para los estudiantes.

<span id="page-53-1"></span>**Tabla 13.** Instalación y uso de la aplicación MatemApp.

|               |              | Frecuencia | Porcentaje | Porcentaje<br>válido | Porcentaje<br>acumulado |
|---------------|--------------|------------|------------|----------------------|-------------------------|
|               | Muy<br>fácil | 24         | 86         | 85.7                 | 85.7                    |
| <b>Válido</b> | Fácil        | 4          | 14         | 14.3                 | 100.0                   |
|               | Total        | 28         | 100.0      | 100.0                |                         |

Fuente: Encuesta aplicada a los estudiantes de 4.º grado EGB.

<span id="page-54-1"></span>**Ilustración 21.** Representación gráfica de los resultados de la sexta pregunta de la encuesta.

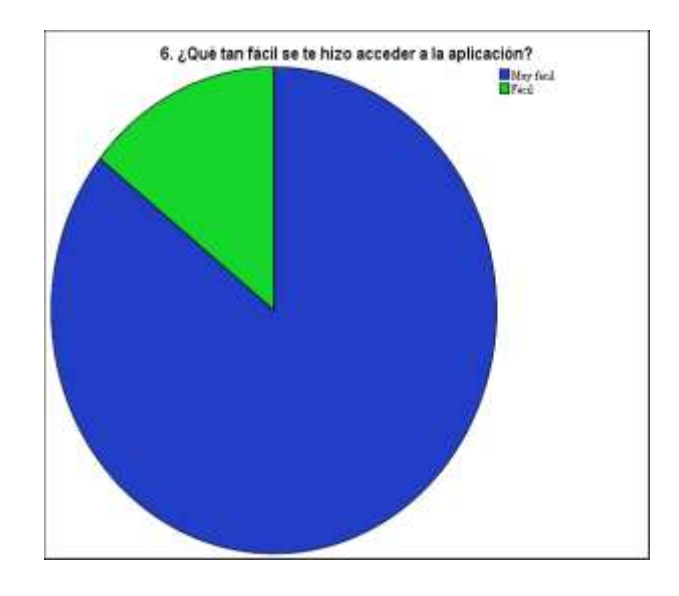

**Fuente**: Tabla 13. Instalación y uso de la aplicación MatemApp.

**Análisis**: Como resultados de esta pregunta, hemos determinado que el 86% de los encuestados manifestaron que el proceso de instalación y acceso a la aplicación fue muy fácil, mientras que el 14% restante consideran que fue fácil, lo que nos da a entender que no presentó mayor dificultad a la hora de utilizar el aplicativo.

#### <span id="page-54-0"></span>**3.2 Propuestas futuras de mejora del prototipo.**

Los comentarios que recibimos por parte de los alumnos luego de la aplicación de la herramienta a través de las encuestas y las sugerencias que nos supo manifestar la docente nos permitió conocer cuáles son las particularidades en las que debemos mejorar son:

- Agregar sonidos en la aplicación con la finalidad de que sea más entretenida y que capte de mejor manera la atención de los usuarios.
- Añadir un tiempo límite para las evaluaciones con el fin de que los estudiantes se motiven a ser competitivos al momento de resolver la evaluación.

#### **CONCLUSIONES**

- <span id="page-55-0"></span>● A través de las respectivas investigaciones se logró fundamentar el aprendizaje M-learning dentro de los procesos que se establecen para un aprendizaje exitoso.
- La aplicación se diseñó acorde a las necesidades que se presentaron en la escuela como una aplicación móvil a través del aprendizaje M-learning.
- En equipo logramos la implementación respectiva de la aplicación MatemApp en los dispositivos móviles para la asignatura de Matemáticas.
- Se permitió determinar el impacto de la aplicación, dando como resultado un recurso realmente didáctico que fue creado en Thunkable con M-learning para el respectivo fortalecimiento del aprendizaje de la asignatura de Matemáticas del Cuarto Año de Educación General Básica (EGB).

#### **RECOMENDACIONES**

- <span id="page-55-1"></span>● En relación al tiempo de uso de la APP planteada en el proyecto, tanto la docente como los padres, deben establecer a los niños un límite de tiempo estimado para la utilización de la misma con el objetivo de evitar cansancio o problemas que pueden llegar a mayores.
- El uso de MatemApp debe ser una estrategia para retroalimentar y reforzar los contenidos que se ven en clases y que ambas partes tengan relación para no crear confusiones que de alguna u otra manera se pueden generar.
- Aplicar esta herramienta permitirá que los estudiantes se motiven a estudiar los temas matemáticos de una manera más dinámica puesto que las aplicaciones móviles se manejan hoy en día en un nivel muy alto.
- MatemApp cuenta con ejercicios que permiten obtener una respuesta a lo que se ha impartido en clases, cabe recalcar que únicamente las evaluaciones necesitan de conexión a internet, puesto que a los contenidos se puede acceder sin el mismo.

#### **REFERENCIAS**

<span id="page-56-0"></span>Alarcón, L. O. J., Pazmiño, M. N. L., Pazmiño, J. C. F., & López, J. R. C. (2020). Importancia de las estrategias didácticas y metodológicas en las dificultades de comprensión lectora, el lenguaje y comunicación. *Explorador Digital*, *4*(3), 184-200[.](https://doi.org/10.33262/exploradordigital.v4i3.1322) <https://doi.org/10.33262/exploradordigital.v4i3.1322>

Aramgom. (2019,diciembre 6). *Creación de aplicaciones móviles multiplataforma con Thunkable*. Andalucía Profundiza[.](https://profundiza.org/creacion-de-aplicaciones-moviles-multiplataforma-con-thunkable/) [https://profundiza.org/creacion-de-aplicaciones](https://profundiza.org/creacion-de-aplicaciones-moviles-multiplataforma-con-thunkable/)[moviles-multiplataforma-con-thunkable/](https://profundiza.org/creacion-de-aplicaciones-moviles-multiplataforma-con-thunkable/)

Arancibia, M. L., Cabero, J., Marín, V., Arancibia, M. L.,Cabero, J., & Marín, V. (2020). Creencias sobre la enseñanza y uso de las tecnologías de la información y la comunicación (TIC) en docentes de educación

superior. *Formación universitaria*, *13*(3), 89-100. [https://doi.org/10.4067/S0718-](https://doi.org/10.4067/S0718-50062020000300089) [50062020000300089](https://doi.org/10.4067/S0718-50062020000300089)

Ayil, J. (2018). Entorno virtual de aprendizaje: una herramienta de apoyo para la enseñanza de las matemáticas. *Revista de Investigación En Tecnologías de La Información: RITI*, *6*(11), 34–39[.](https://doi.org/https:/dialnet.unirioja.es/descarga/articulo/7107366.pdf) [https://doi.org/https://dialnet.unirioja.es/descarga/articulo/7107366.pdf](https://doi.org/https:/dialnet.unirioja.es/descarga/articulo/7107366.pdf)

Barahona, J. D. (2020). Retos y oportunidades de la

tecnología móvil en la educación física. *Retos: nuevas tendencias en educación física, deporte y recreación*, *37*, 763-773[.](https://dialnet.unirioja.es/servlet/articulo?codigo=7243348) <https://dialnet.unirioja.es/servlet/articulo?codigo=7243348>

Bermudez, J. (2016,marzo 7). *Thunkable: Plataforma para crear apps Android basada en MIT App Inventor*. Soft & Apps. [https://www.softandapps.info/2016/03/07/thunkable](https://www.softandapps.info/2016/03/07/thunkable-plataforma-crear-apps-android-basada-mit-app-inventor/)[plataforma-crear-apps-android-basada-mit-app-inventor/](https://www.softandapps.info/2016/03/07/thunkable-plataforma-crear-apps-android-basada-mit-app-inventor/)

Berns, A., Palomo Duarte, M., Isla Montes, J. L., Dodero Beardo, J. M., & Delatorre, P.

(2017). Agenda colaborativa para el aprendizaje de idiomas: Del papel al dispositivo móvil. *RIED. Revista Iberoamericana de Educación a Distancia*, *20*(2), 119[.](https://doi.org/10.5944/ried.20.2.17713) <https://doi.org/10.5944/ried.20.2.17713>

Cepeda, F. (s. f.). ANÁLISIS CRÍTICO DEL CONDUCTISMO Y CONSTRUCTIVISMO, COMO TEORÍAS DE APRENDIZAJE EN EDUCACIÓN.

REVISTA DE ENTRENAMIENTO. Recuperado 22 de diciembre de 2021, d[e](http://refcale.uleam.edu.ec/index.php/enrevista/article/view/2312/1245) <http://refcale.uleam.edu.ec/index.php/enrevista/article/view/2312/1245>

Delgado, R. Z. (2019). El M-Learning, las ventajas de la utilización de dispositivos móviles en el proceso autónomo de aprendizaje. *ReHuSo: Revista de Ciencias Humanísticas y Sociales*, *4*(3), 29-38. Gómez, O. Y. A. (2018). *Las TIC como herramientas cognitivas*.15.https://www.redalyc.org/journal/5610/561059324005/html/

Granda, Y. (2019). *Las TICs como herramientas didácticas del proceso de enseñanzaaprendizaje* [Las TICs como herramientas didácticas del proceso de enseñanzaaprendizaje]. Las TICs como herramientas didácticas del proceso de enseñanzaaprendizaje[.](http://scielo.sld.cu/scielo.php?pid=S1990-86442019000100104&script=sci_arttext&tlng=en) [http://scielo.sld.cu/scielo.php?pid=S1990-](http://scielo.sld.cu/scielo.php?pid=S1990-86442019000100104&script=sci_arttext&tlng=en) [86442019000100104&script=sci\\_arttext&tlng=en](http://scielo.sld.cu/scielo.php?pid=S1990-86442019000100104&script=sci_arttext&tlng=en)

Harrison, R., Flood, D., & Duce, D. (2013). Usability of mobile applications: Literature review and rationale for a new usability model. *Journal of Interaction Science*, *1*(1), 1[.](https://doi.org/10.1186/2194-0827-1-1) <https://doi.org/10.1186/2194-0827-1-1>

Jiménez Villalpando, A., Garza Kanagusiko, A., Méndez Flores, C., Mendoza Carrillo, J., Acevedo Mendoza, J., Arredondo Contreras, L. C., & Quiroz Rivera, S. (2019). Motivación hacia las matemáticas de estudiantes de bachillerato de modalidad mixta y presencial. *Revista Educación*, 23[.](https://doi.org/10.15517/revedu.v44i1.35282) <https://doi.org/10.15517/revedu.v44i1.35282>

julianmarquina0. (2021,marzo 30). *¿Cómo crear una aplicación? Una guía de 10 pasos para crear una aplicación de Android*. JuliánMarquina..[.](https://www.julianmarquina.es/como-crear-una-aplicacion-una-guia-de-10-pasos-para-crear-una-aplicacion-de-android/) [https://www.julianmarquina.es/como-crear-una-aplicacion-una-guia-de-10-pasos-para](https://www.julianmarquina.es/como-crear-una-aplicacion-una-guia-de-10-pasos-para-crear-una-aplicacion-de-android/)[crear-una-aplicacion-de-android/](https://www.julianmarquina.es/como-crear-una-aplicacion-una-guia-de-10-pasos-para-crear-una-aplicacion-de-android/)

Katherine Soto, L.(2020). App nativa para implementar un curso pre ICFES con el fin de mejorar las competencias en el área de matemáticas. *Libertadores.edu.co*[.](https://doi.org/http:/hdl.handle.net/11371/3096) [https://doi.org/http://hdl.handle.net/11371/3096](https://doi.org/http:/hdl.handle.net/11371/3096)

Kortabitarte, A.,Gillate, I., Luna, Ú., & Ibáñez Etxeberría, Á. (2018). Las aplicaciones

móviles como recursos de apoyo en el aula de Ciencias Sociales: Estudio exploratorio con el app "Architecture gothique/romane" en Educación Secundaria. *Ensayos : revista*  *de la Escuela Universitaria de Formación del Profesorado de Albacete*[.](https://doi.org/10.18239/ensayos.v33i1.1743) <https://doi.org/10.18239/ensayos.v33i1.1743>

Mañas Pérez, Antonio,& Roig-Vila, R. (2019). Las Tecnologías de la Información y la Comunicación en el ámbito educativo. Un tándem necesario en el contexto de la sociedad actual. *Rua.ua.es*[.](https://doi.org/1516-5485) <https://doi.org/1516-5485>

Mónica Moya López.(2013). De las TICs a las TACs : la importancia de crear contenidos educativos digitales. *DIM: Didáctica, Innovación Y Multimedia*, *27*, 1–15[.](https://raco.cat/index.php/DIM/article/view/275963) <https://raco.cat/index.php/DIM/article/view/275963>

Pisanty, A., Enríquez, L., Chaos-Cador, L., & García Burgos, M. (2012). "M-LEARNING EN CIENCIA"—INTRODUCCIÓN DE APRENDIZAJE MÓVIL EN FÍSICA. *RIED. Revista Iberoamericana de Educación a Distancia*, *13*(1). <https://doi.org/10.5944/ried.1.13.892>

Rey Bermúdez, C. A., & Quijano Esparza, M. S. (2020). *Implementación de un sistema de realidad aumentada (AR) con* [Thunkable](https://docs.google.com/document/d/1Co5TkNskaA2O-P_MnDn8ZUf0_2vhD0-7/edit#heading=h.g2wcwegnkbu4) *que permita obtener información sobre artefactos históricos del Museo Guane de la UNAB, utilizando reconocimiento de imágenes*[.](https://repository.unab.edu.co/handle/20.500.12749/14329) <https://repository.unab.edu.co/handle/20.500.12749/14329>

Rodríguez, E. M. R.(2017). Lineamientos teóricos y metodológicos de la investigación cuantitativa en ciencias sociales. In Crescendo, 8(1), 115-121[.](https://doi.org/10.21895/incres.2017.v8n1.11) <https://doi.org/10.21895/incres.2017.v8n1.11>

Schenkel, E. N., &Pérez, María Inés. (2019). Un abordaje teórico de la investigación cualitativa como enfoque metodológico. *Conicet.gov.ar*. <https://doi.org/1980-5772>

Tramullas, J. (2020). Temas y métodos de investigación en ciencia de la información, 2000-2019. Revisión bibliográfica. *Prof. inf.*, Article ART-2020-120046. Profesional de la Información[.](https://doi.org/10.3145/epi.2020.jul.17) <https://doi.org/10.3145/epi.2020.jul.17>

Valarezo, J., & Santos, O. (2019). *Las tecnologías del aprendizaje y el conocimiento*

*en la formación docente*. [http://scielo.sld.cu/scielo.php?pid=S1990-](http://scielo.sld.cu/scielo.php?pid=S1990-86442019000300180&script=sci_arttext&tlng=pt) [86442019000300180&script=sci\\_arttext&tlng=pt](http://scielo.sld.cu/scielo.php?pid=S1990-86442019000300180&script=sci_arttext&tlng=pt)

Villalonga Gómez, C., & Marta Lazo, C. (2014). Modelo de integración educomunicativa de «apps» móviles para la enseñanza y aprendizaje. *Píxel-Bit, Revista de Medios y Educación*, *46*, 137-153[.](https://doi.org/10.12795/pixelbit.2015.i46.09) <https://doi.org/10.12795/pixelbit.2015.i46.09>

Yoandroide. (2019, enero 19). ▷ Thunkable: Como usar el componente WebViewer. *Yo Androide*. <https://yoandroide.xyz/thunkable-como-usar-el-componente-webviewer/>

#### **ANEXOS**

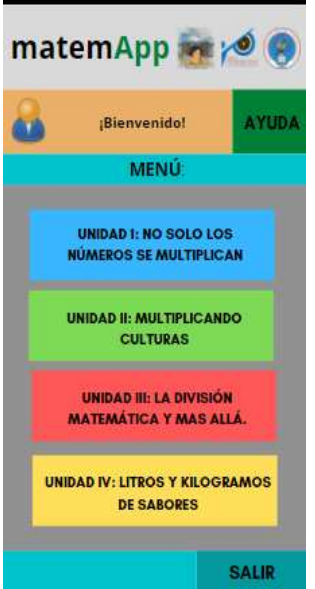

<span id="page-60-0"></span>**Anexo 1.** Boceto inicial del menú de inicio del prototipo MatemApp

**Nota:** En la imagen se muestra el diseño de la parte inicial de la aplicación

**Anexo 2:** Diseño final de la pantalla de inicio del prototipo MatemApp

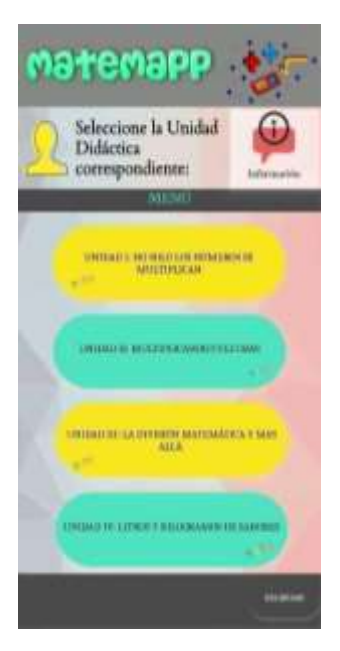

**Nota**: Diseño final del prototipo MatemApp dirigido a los estudiantes de 4.º Grado.

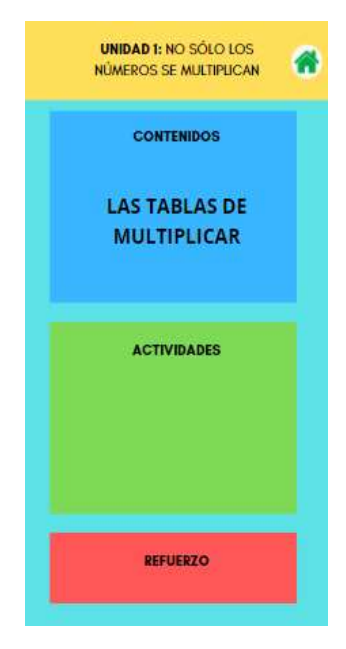

**Anexo 2:** Boceto inicial de la interfaz #2 del prototipo.

**Nota:** Se muestra el boceto para la inicialización del diseño de la aplicación.

**Anexo 3:** Diseño final de la interfaz #2 del prototipo.

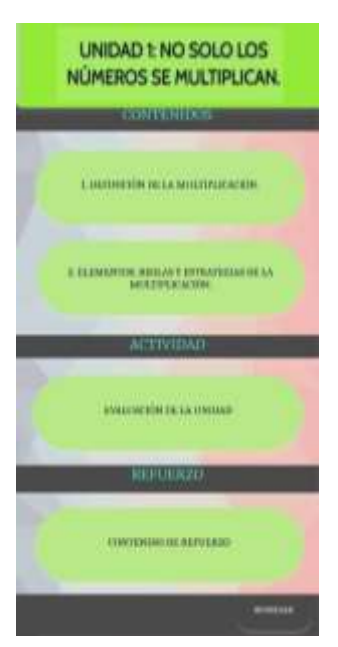

**Nota:** En la imagen se observa una de las interfaces que tendrá la aplicación.

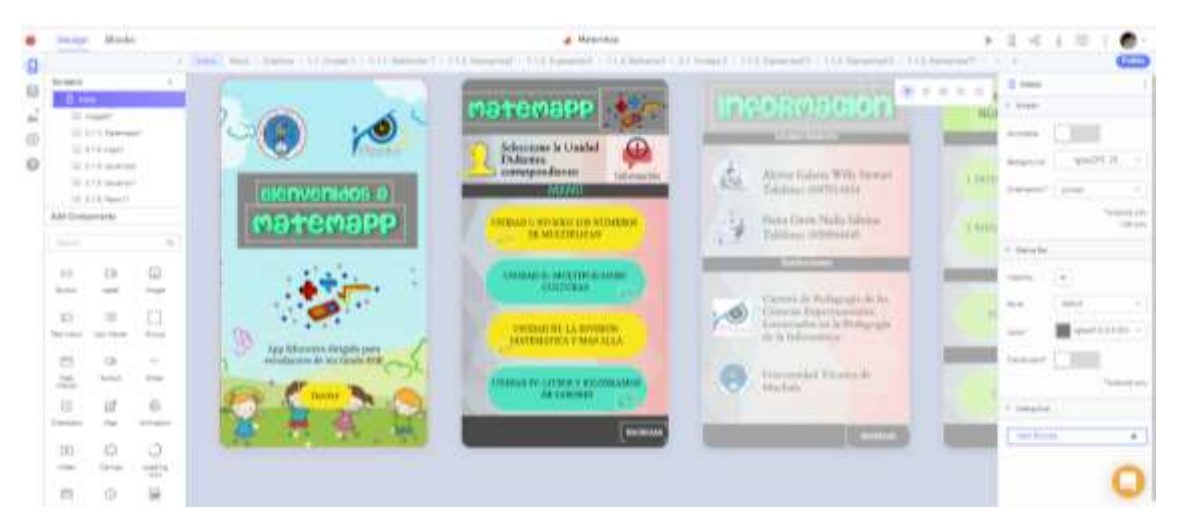

#### **Anexo 4:** Desarrollo de la aplicación móvil.

**Nota**: Esta ilustración representa la etapa de elaboración de la aplicación MatemApp.

#### **Anexo 5:** Oficio de aceptación de la institución

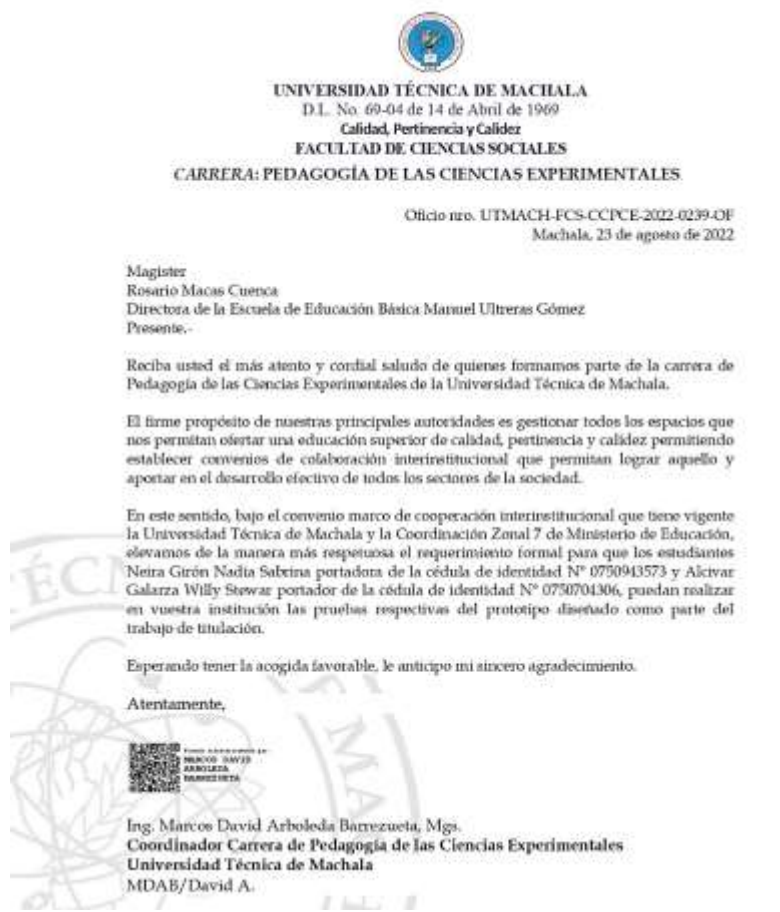

**Nota:** La imagen representa el oficio correspondiente al permiso para la realización de la Experiencia II.

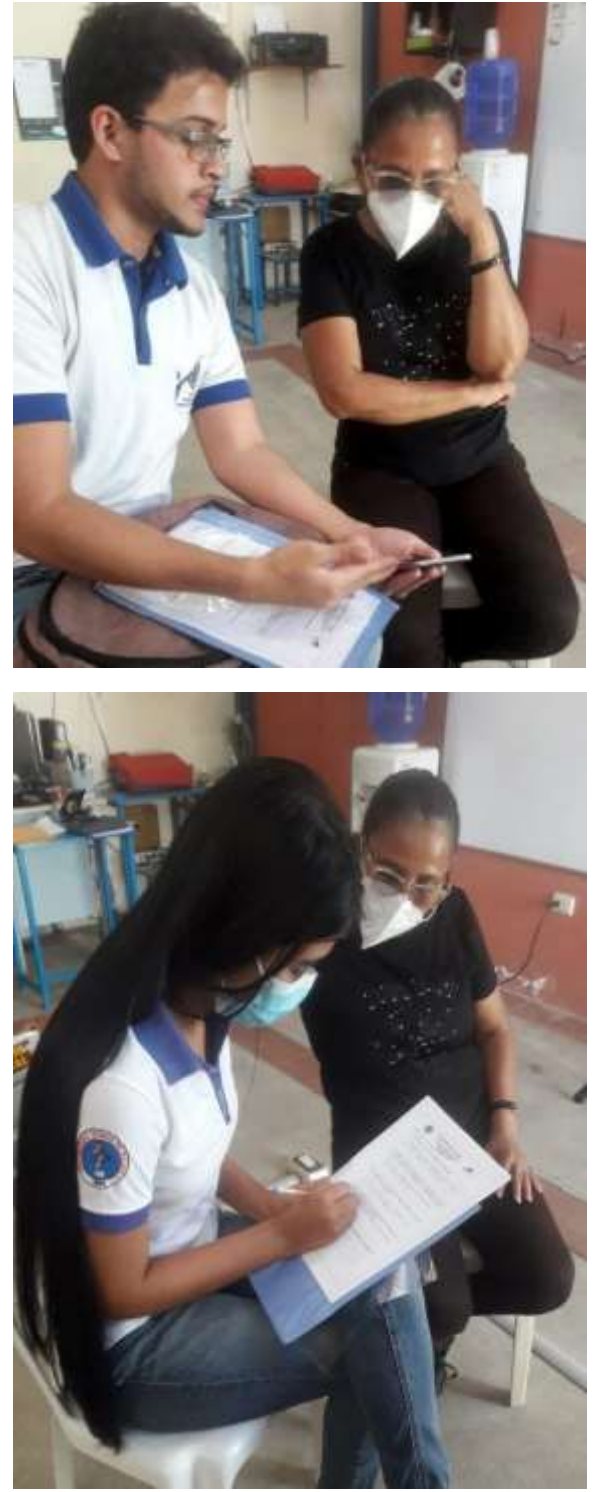

**Anexo 6:** Evidencias de la realización de la Experiencia I.

**Nota**: Demostración del prototipo y entrevista realizada a la docente de la institución educativa de acogida.

#### **Anexo 7:** Entrevista contestada por la docente de la institución de acogida.

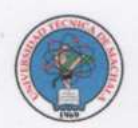

Entrevista aplicada a la docente de cuarto grado, la Lcda. Mercedes Araujo.

1. ¿Qué opina del uso de la tecnología en la educación?

La tecnología es muy importante, ya que refuerza en muchos ámbitos de lo estudiado.

2. ¿Considera usted que la implementación de tecnología en el aula es necesaria para desarrollar las habilidades de los estudiantes de 4.º grado?

Si, es muy importante, por el hecho de que nos hace más reales, más vivida la educación.

3. ¿Cree usted que el uso de recursos didácticos mejoraría el proceso de aprendizaje en los estudiantes?

Muchisimo, porque ayuda al estudiante a que sea real la enseñanza.

4. ¿Usted considera que el uso de aplicaciones mejora el rendimiento de los estudiantes en la asignatura de Matemáticas?

Siendo guiados, sí, porque nos ayuda mucho a mejorar el interés que ponen ellos y ellas a los temas de estudio.

5. ¿Le parece viable incorporar como metodología el uso permanente de este tipo de aplicaciones?

Claro que sí, porque nos ayuda en la enseñanza-aprendizaje.

6. ¿Usted considera que utilizar MatemApp cómo recurso didáctico es apropiado para la clase?

Sí, porque adelanta a niños y niñas a ser más real para la enseñanza.

7. ¿Cree posible que se pueda hacer algún cambio dentro de app en concreto con las actividades y/o evaluaciones?

Conforme a los adelantos, me parece que estoy conforme con la aplicación hasta el momento.

**Nota**: Evidencia de las respuestas de la docente con respecto al cuestionario realizado para la experiencia I.

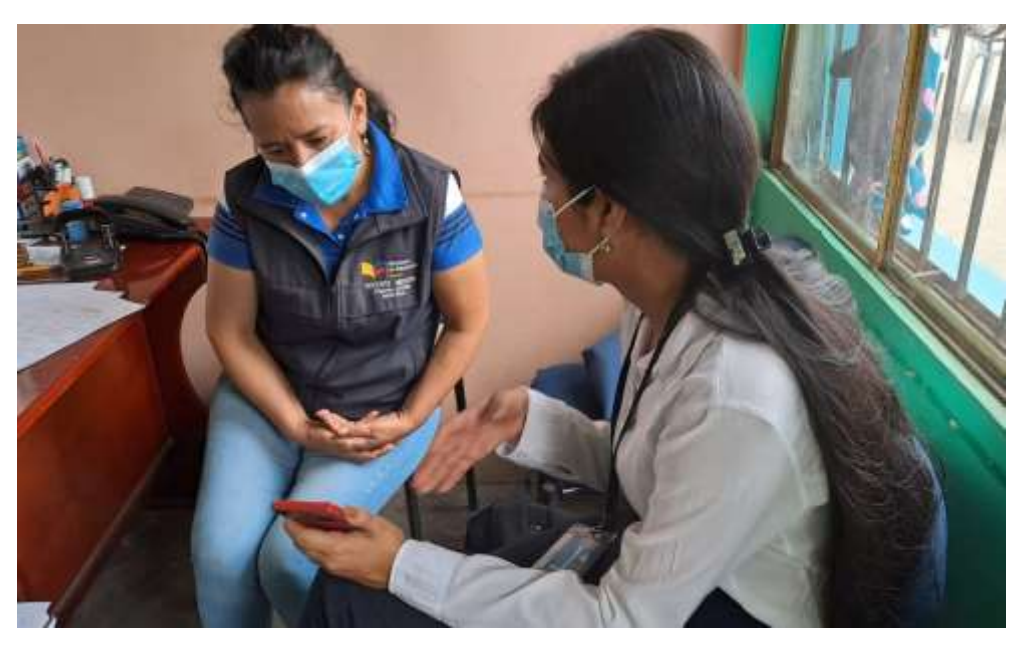

**Anexo 8:** Presentación de MatemApp a las autoridades educativas

**Nota**: Presentación del aplicativo a las autoridades de la institución previo a la implementación del prototipo.

**Anexo 9:** Inducción y presentación Experiencia II de la aplicación durante la experiencia II.

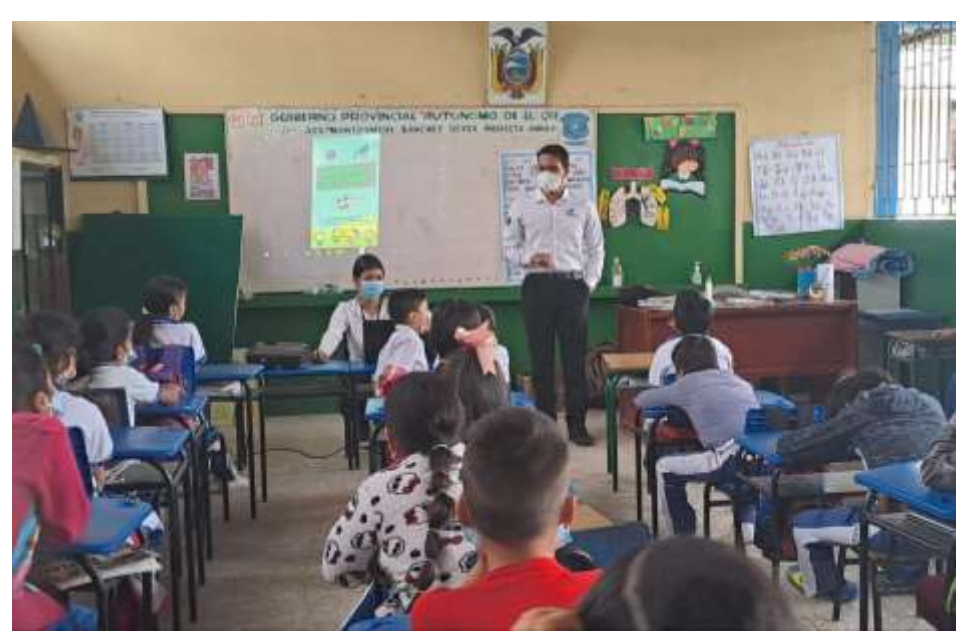

**Nota**: Saludo correspondiente para la presentación de la aplicación en la Experiencia II.

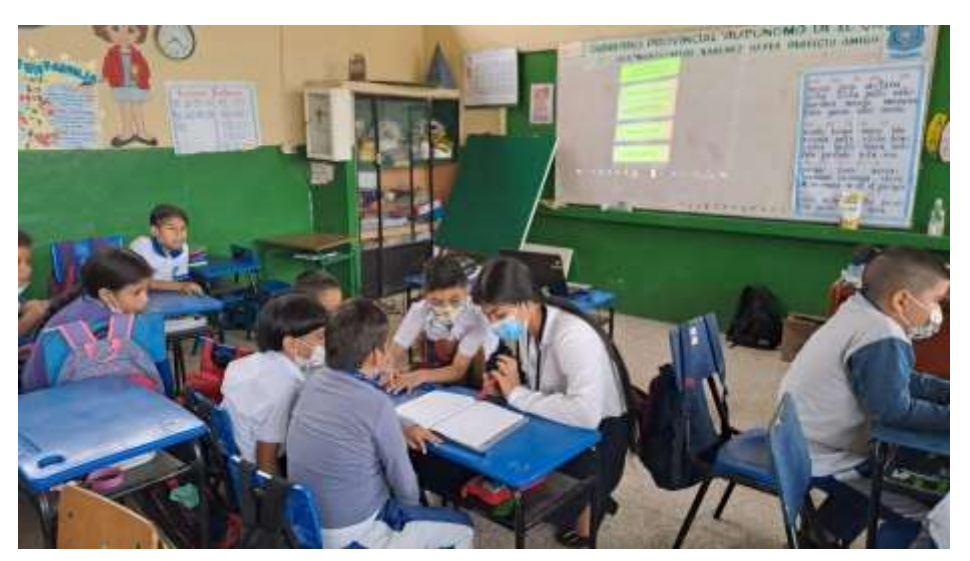

**Anexo 10:** Inducción y presentación Experiencia II de la aplicación..

**Nota**: Socialización y presentación de la aplicación a los estudiantes de la institución. **Anexo 11:** Utilización de la aplicación durante la Experiencia.

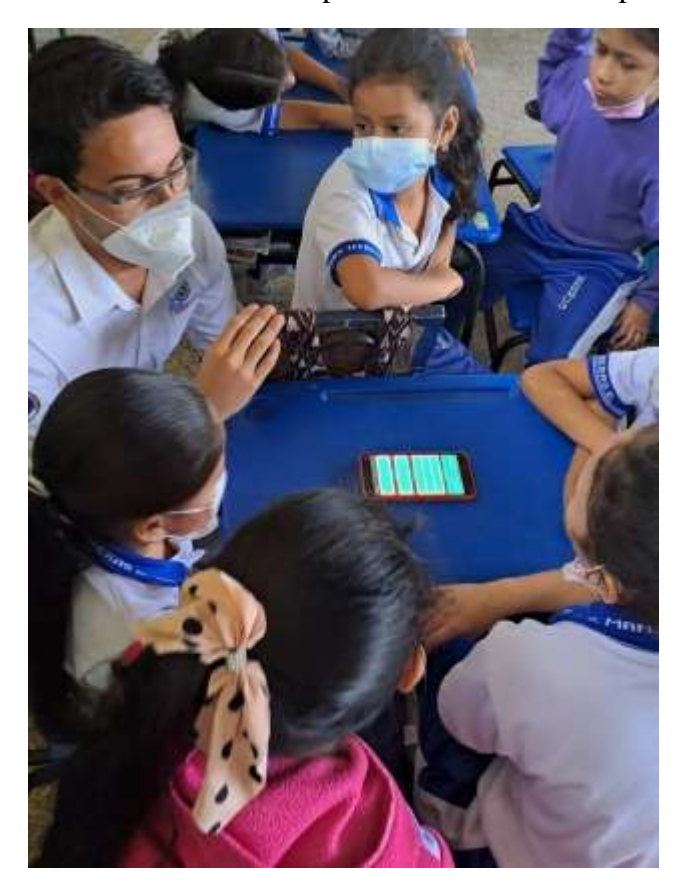

**Nota**: Utilización de la aplicación por parte de los estudiantes de la institución.

**Anexo 12:** Aplicación de la encuesta realizada a los estudiantes de 4º Grado EGB.

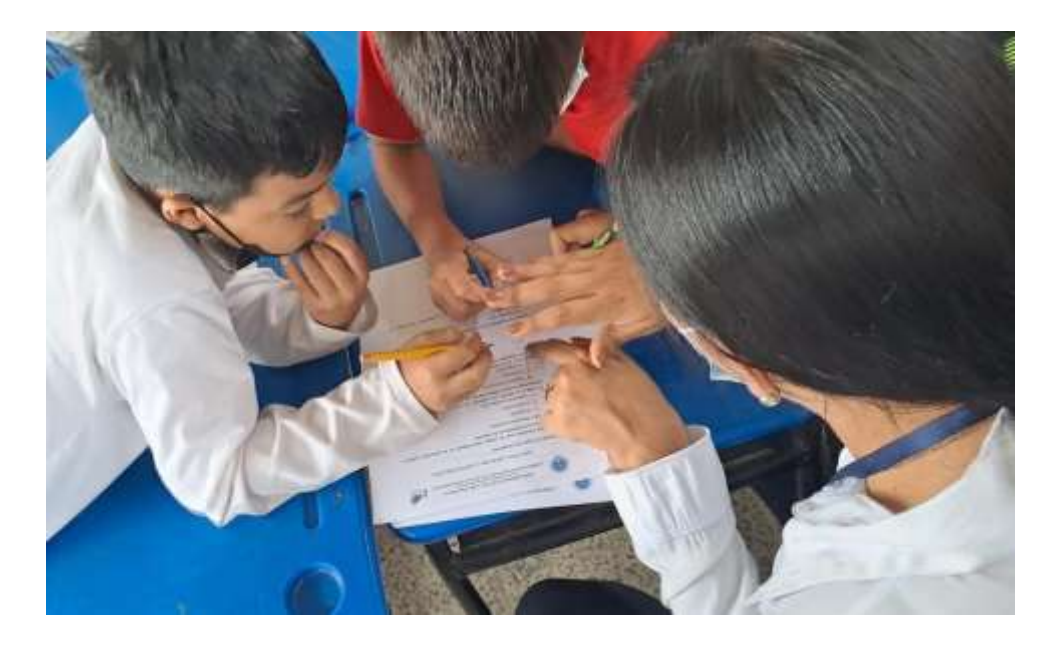

**Nota**: Encuestas individuales para el respectivo conocimiento de satisfacción o insatisfacción acerca de la aplicación.

**Anexo 13:** Encuesta realizada a los estudiantes de 4º Grado EGB.

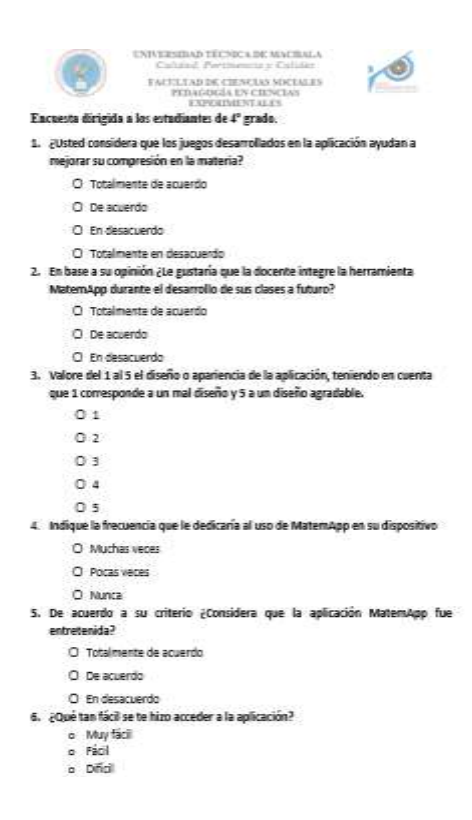

**Nota**: Preguntas de la encuesta para el respectivo conocimiento de satisfacción o insatisfacción acerca de la aplicación.